# МІНІСТЕРСТВО ОСВІТИ І НАУКИ УКРАЇНИ ЛЬВІВСЬКИЙ НАЦІОНАЛЬНИЙ УНІВЕРСИТЕТ ПРИРОДОКОРИСТУВАННЯ ФАКУЛЬТЕТ МЕХАНІКИ, ЕНЕРГЕТИКИ ТА ІНФОРМАЦІЙНИХ ТЕХНОЛОГІЙ КАФЕДРА ІНФОРМАЦІЙНИХ ТЕХНОЛОГІЙ

# **КВАЛІФІКАЦІЙНА РОБОТА**

перший (бакалаврський) рівень вищої освіти

на тему:

**«***Створення веб-додатків для сільського господарства з використанням візуальних ефектів***»**

> Виконав: студент групи ІТ-22сп спеціальності 126 «Інформаційні системи та технологій» Сачко О.В.

> > (прізвище та ініціали)

Керівник: Желєзняк А.М.

(прізвище та ініціали)

## **ДУБЛЯНИ 2023**

# МІНІСТЕРСТВО ОСВІТИ І НАУКИ УКРАЇНИ ЛЬВІВСЬКИЙ НАЦІОНАЛЬНИЙ УНІВЕРСИТЕТ ПРИРОДОКОРИСТУВАННЯ ФАКУЛЬТЕТ МЕХАНІКИ, ЕНЕРГЕТИКИ ТА ІНФОРМАЦІЙНИХ ТЕХНОЛОГІЙ КАФЕДРА ІНФОРМАЦІЙНИХ ТЕХНОЛОГІЙ

Рівень вищої освіти перший (бакалаврський) Спеціальність 126 «Інформаційні системи та технології»

ЗАТВЕРДЖУЮ

Завідувач кафедри

(підпис) *д.т.н., професор, Тригуба А.М.* ( вч. звання, прізвище, ініціали) "\_\_\_\_\_," \_\_\_\_\_\_\_\_202\_\_\_ року

\_\_\_\_\_\_\_\_\_\_\_\_\_\_\_\_\_\_\_\_\_\_\_\_\_\_

# **З А В Д А Н Н Я НА КВАЛІФІКАЦІЙНУ РОБОТУ**

Сачка Олександра Віталійовича

(прізвище, ім'я, по батькові)

1. Тема роботи *\_«Створення веб-додатків для сільського господарства з* 

*використанням візуальних ефектів»* 

керівник роботи *к. е н., доцент., Желєзняк А.М. .* 

( наук.ступінь, вч. звання, прізвище, ініціали)

затверджені наказом Львівського НУП *№ 453 / к - с від 30.12.2022 р .*

2. Строк подання студентом роботи 09.06.2023 р. *.*

3. Вихідні дані: *характеристика предметної сфери; вихідні дані та вимоги до роботи спеціалізованих веб-додатків, опис бібліотек мов програмування, програмна конфігурація веб-сервера; науково-технічна і довідкова література*

4. Зміст кваліфікаційної роботи (перелік питань, які потрібно розробити)

*Вступ*

*1. Аналіз предметної області* 

*2. Проектування веб-додатку для сільського господарства*

*3. Програмна реалізація проекту* 

*4. Охорона праці та безпека в надзвичайних ситуаціях .*

*Висновки* 

*Бібліографічний список*

# 5. Перелік графічного матеріалу

*Графічний матеріал подається у вигляді презентації*

## 6. Консультанти розділів

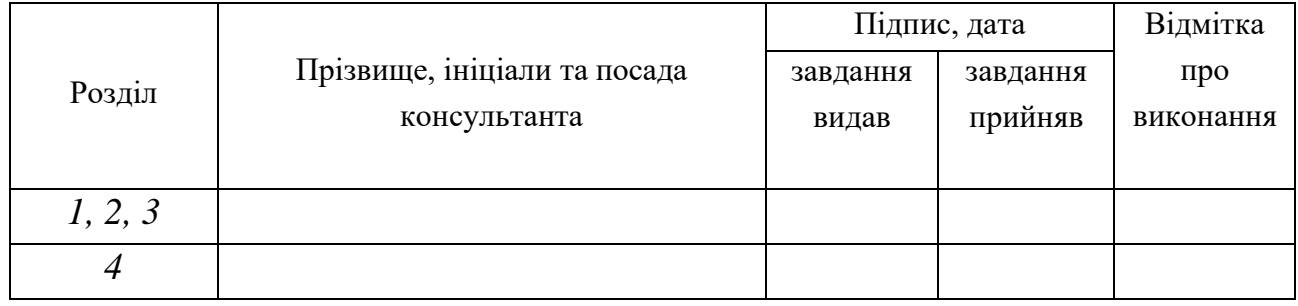

7. Дата видачі завдання *30.12.2022 р.*

# КАЛЕНДАРНИЙ ПЛАН

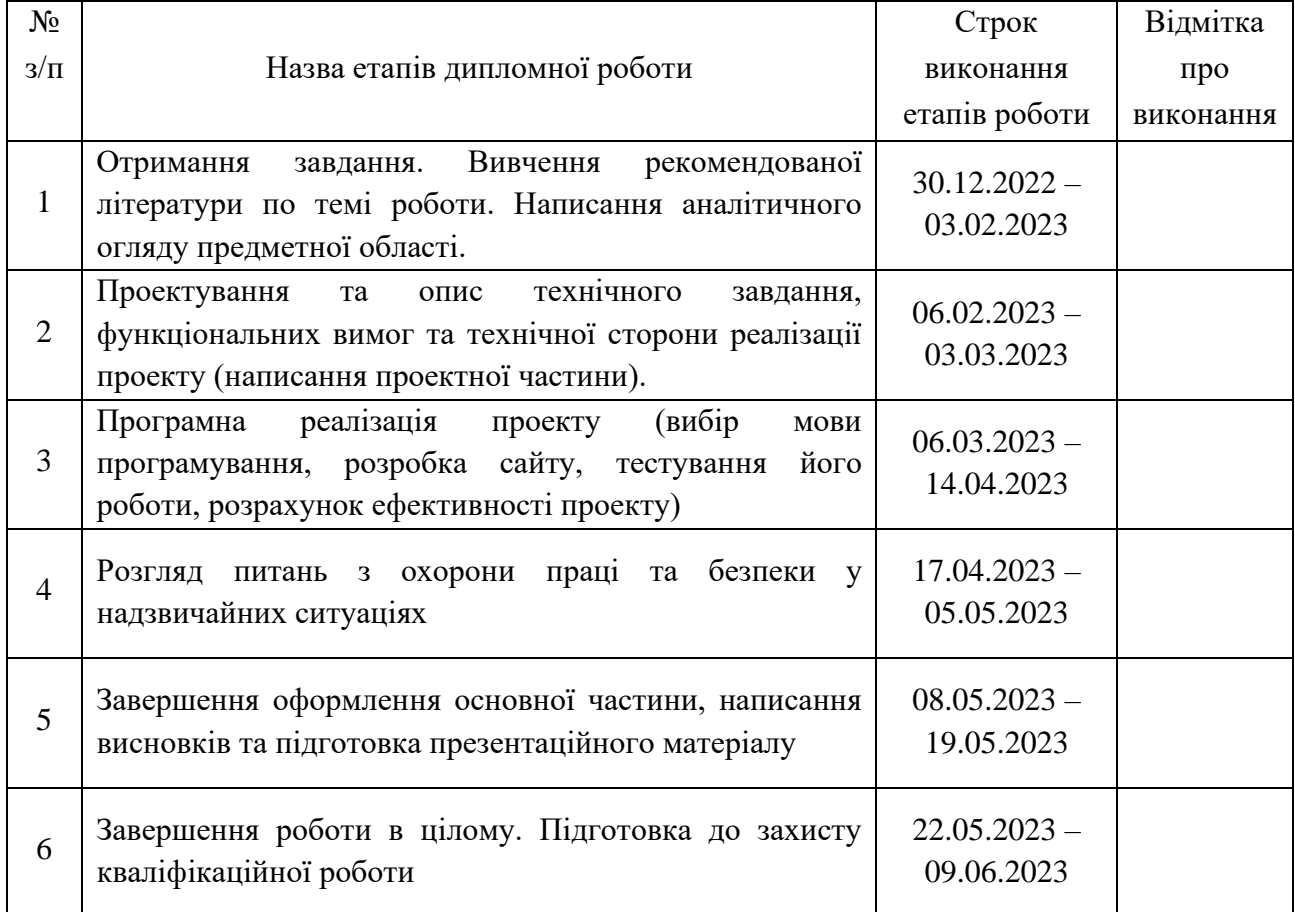

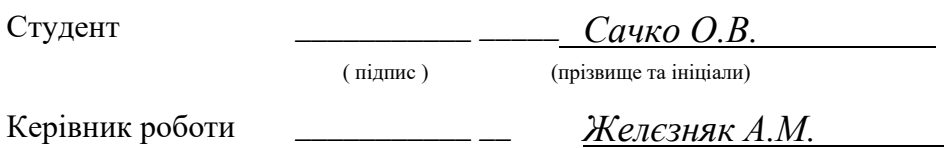

( підпис ) (прізвище та ініціали)

Кваліфікаційна робота: 54 сторінки текстової частини, 8 таблиць, 17 рисунків, 20 джерел літератури, 1 додаток.

«Створення веб-додатків для сільського господарства з використанням візуальних ефектів» Сачко О. В. – Кваліфікаційна робота. Кафедра інформаційних технологій. Дубляни, Львівський національний університет природокористування, 2023 р.

Розглянуто теоретичні засади розробки веб-додатку та застосування візуальних ефектів. Проаналізовано предметну область, існуючі аналоги та визначено функціональні вимоги до сайту. Реалізовано проектування та розробку сайту у відповідності до існуючих методик.

Здійснено аналіз травматичних ситуацій при виконанні різних робіт у сфері використанням комп'ютерної техніки, викладено питання охорони праці.

ВЕБ-ДОДАТОК, САЙТ, БАЗИ ДАНИХ, ВІЗУАЛЬНІ ЕФЕКТИ, ВЕБ ДИЗАЙН, СІЛЬСЬКЕ ГОСПОДАРСТВО

# **ЗМІСТ**

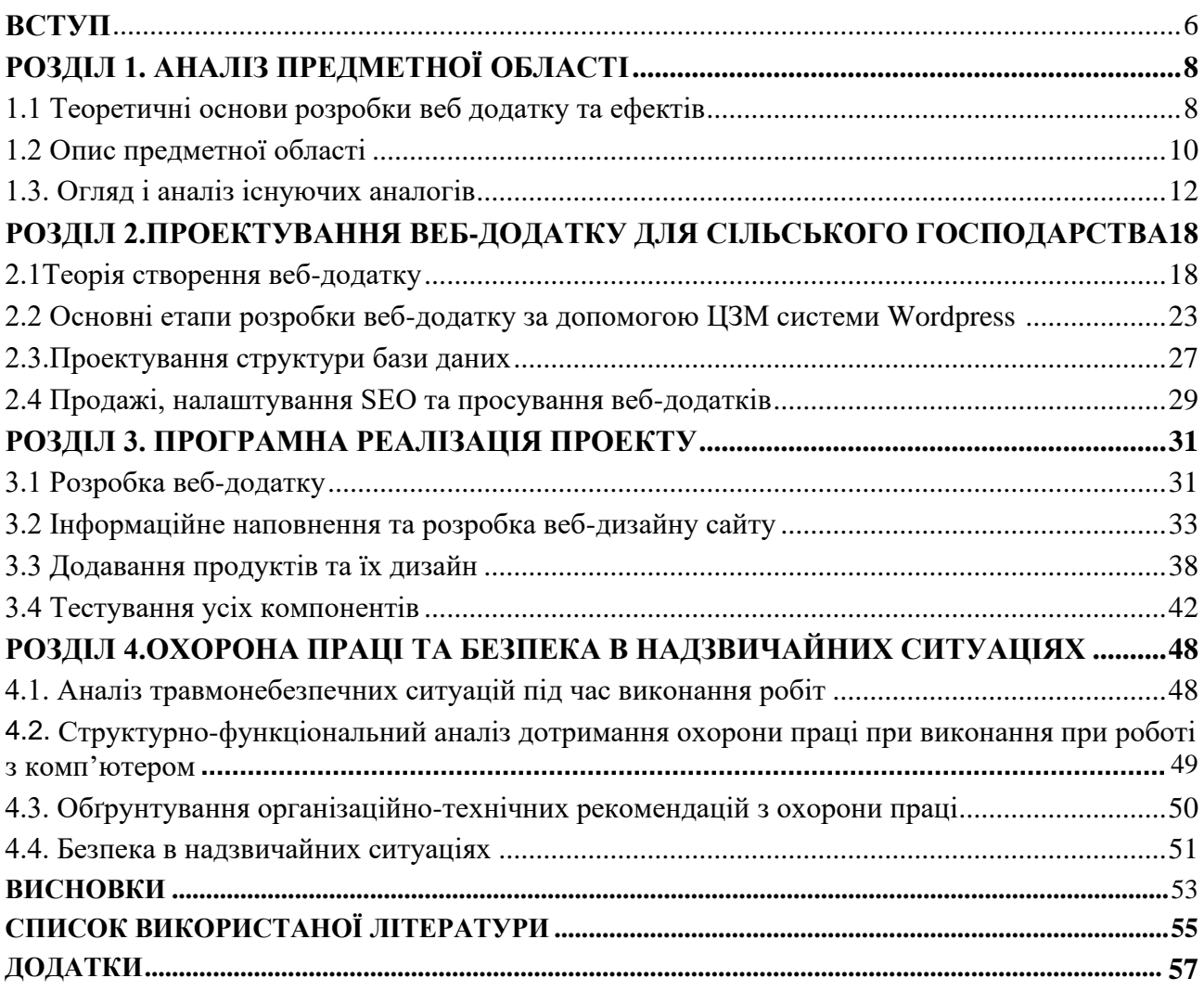

#### **ВСТУП**

<span id="page-5-0"></span>Сільське господарство є однією з найважливіших галузей економіки, яка забезпечує нашу планету продуктами харчування. Однак, ця галузь також стикається з багатьма викликами, які пов'язані зі змінами клімату, деградацією грунтів та втратою родючості ґрунтів, недостатньою кількістю робочої сили та іншими проблемами.

У зв'язку з цим, розробка та використання спеціалізованих веб-додатків може стати важливим інструментом для покращення результативності сільського господарства. Веб-додатки можуть допомогти вирішити багато проблем, пов'язаних зі збільшенням врожаю, ефективним використанням ресурсів, підвищенням якості продуктів та управлінням фінансовими ресурсами.

Метою цієї дипломної роботи є розробка веб-додатку для сільського господарства, розробляючи та використовуючи візуальні ефекти. У роботі будуть проаналізовані вихідні дані та вимоги до роботи спеціалізованих вебдодатків, описані бібліотеки мов програмування, програмна конфігурація вебсервера та проаналізована науково-технічна і довідкова література. Методи, що будуть використовуватись у роботі, включатимуть аналіз вихідних даних та вимог до роботи веб-додатків, розробку програмного забезпечення з використанням відповідних бібліотек мов програмування та налаштування вебсервера для забезпечення оптимальної продуктивності та безпеки.

В кваліфікаційній роботі розглянуті візуальні ефекти , які можуть забезпечити користувачам більш інтерактивний та ефективний досвід використання додатків, а також допомагатимуть у підвищенні ефективності та продуктивності роботи в аграрній галузі. Розробка таких додатків має великий потенціал у сфері агробізнесу, забезпечуючи сільськогосподарським підприємствам інструменти для ефективного ведення господарства, оптимізації робочих процесів та підвищення виробничої продуктивності.

Одним з головних аспектів розробки візуальних ефектів це те, що ці ефекти дозволяють створити зручний та привабливий інтерфейс, що сприяє залученню користувачів та полегшує їхню взаємодію з додатком. Візуальні ефекти можуть включати анімацію, переходи, графічні елементи та інші динамічні компоненти, що покращують користувацький досвід.

У роботі будуть проаналізовані такі технології та бібліотеки мов програмування, як HTML, CSS, CRM система WordPress, JavaScript, Node.js, React та інші. Будуть досліджені можливості використання цих технологій для розробки ефективних веб-додатків для сільського господарства. Планується розкрити процес створення такого Веб-додатку, та способи залучення моушн дизайну для сайту. Для цього будуть використовуватись такі програми як Adobe After Effects, Plugin Lottie, Bodymovin, для розробки анімації та перетворення її в Json формат.

Одним з прикладів використання візуальних ефектів у веб-додатках, є візуалізація даних. За допомогою графіків, діаграм та інших візуальних засобів можна легко представити інформацію про стан виробництва, врожайність культур, погодні умови та інші фактори, що впливають на сільськогосподарську діяльність. Це допомагає аналізувати дані, виявляти тенденції та здійснювати прийняття обґрунтованих рішень.

Крім того, візуальні ефекти можуть бути використані для покращення навігації у додатку. Інтуїтивно зрозумілі анімаційні переходи та інтерактивні елементи дозволяють користувачам зручно переміщатися між різними розділами та функціональними можливостями додатку.

Під час виконання кваліфікаційної роботи були поставленні наступні завдання:

1. Провести дослідження теоретичних передумов у веб-розробці додатків для сільського господарства

2. Проаналізувати веб-технології, бібліотеки та інструменти з метою вибору найкращих інструментів для реалізації веб-додатку для сільського господарства.

3. Спроектувати та розробити веб-додаток для сільського господарства.

# **РОЗДІЛ 1. АНАЛІЗ ПРЕДМЕТНОЇ ОБЛАСТІ**

#### <span id="page-7-0"></span>**1.1 Теоретичні основи розробки веб додатку та ефектів**

Веб-додатки є невід'ємною частиною сучасного сільського господарства, оскільки вони забезпечують ефективність та сільськогосподарських процесів. Вони дозволяють сільським господарям та фахівцям з галузі виконувати широкий спектр завдань, пов'язаних з управлінням виробництвом, моніторингом рослин, внесенням добрив, управлінням урожаєм та багато іншого.

Завдяки веб-додаткам, користувачі можуть отримувати доступ до потрібної інформації та виконувати різноманітні функції через веб-браузер на комп'ютерах, смартфонах або планшетах. Це забезпечує зручність в користуванні та доступність для користувачів з будь-якого місця, де є Інтернетз'єднання. Основні функціональні можливості веб-додатків наведені в таблині 1.1.

| Компонент   | Опис компоненту                                                                                                    |
|-------------|----------------------------------------------------------------------------------------------------|
|             | $\overline{2}$                                                                                                    |
| Архітектура | Визначає структуру та організацію компонентів системи, часто<br>використовується модель клієнт-сервер.                                                                |
| Фронтенд    | Розробка користувацького інтерфейсу, включаючи HTML, CSS та<br>JavaScript.                                                                                            |
| Бекенд      | Серверна частина додатка, яка обробляє запити від клієнта,<br>взаємодіє з базою даних та виконує бізнес-логіку.<br>Використовуються мови програмування та фреймворки. |
| Бази даних  | Забезпечують збереження та організацію даних. Можуть бути<br>реляційними або реляційними, залежно від вимог.                                                          |
| Безпека     | Захист від атак, включаючи аутентифікацію, авторизацію,<br>обробку вразливостей та інші заходи безпеки.                                                               |

Таблиця 1.1. – Основні компоненти для розробки веб-додатку

## Продовження таблиці 1.1

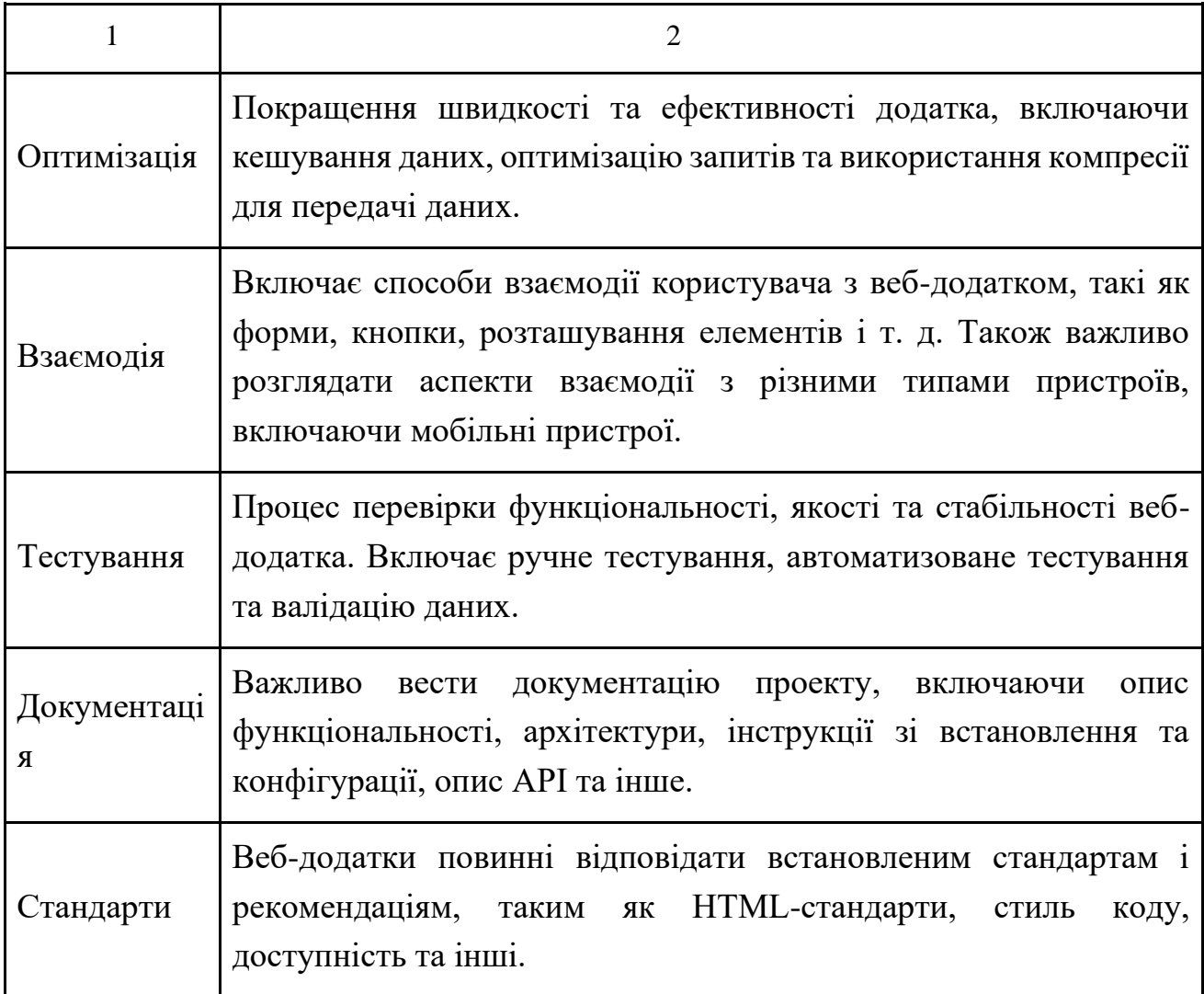

Веб-додатки для сільського господарства з використанням візуальних ефектів мають великий потенціал для його фінансового розвитку. Використання візуальних ефектів в таких додатках додає привабливості та зручності в їх використанні, покращує користувацький досвід та сприяє більш ефективному сприйняттю інформації.

Візуальні ефекти, такі як анімація, переходи між сторінками, відображення даних у вигляді графіків чи діаграм, дозволяють користувачам легше орієнтуватися в інтерфейсі та взаємодіяти з додатком. Наприклад, за допомогою анімації можна відтворити процеси зростання рослин або руху сільськогосподарської техніки, що допомагає краще зрозуміти сутність процесу та забезпечує зручний спосіб візуального спостереження.

Додатково, візуальні ефекти можуть використовуватися для показу різних типів даних у зрозумілій та привабливій формі. Наприклад, графіки та діаграми можуть відображати дані про врожайність рослин, витрати ресурсів або кліматичні умови у вигляді інформативних та легко сприйнятливих візуальних елементів. Це допомагає аналізувати дані швидше та зробити обґрунтовані рішення щодо сільськогосподарськими процесами.

Загалом, вони мають потенціал покращити продуктивність, зручність та ефективність роботи в сільському господарстві. Вони сприяють збору, аналізу та візуалізації даних.

#### **1.2 Опис предметної області**

Сільське господарство є однією з ключових галузей економіки і має велике значення для забезпечення харчової безпеки та економічного розвитку країни. Воно включає вирощування рослин, розведення тварин, використання ресурсів, таких як ґрунт, вода та добрива, а також управління ризиками, пов'язаними зі змінами клімату та ринковими умовами.

У сільському господарстві існує потреба в ефективному управлінні ресурсами, моніторингу та контролі процесів, аналізі даних, прийнятті обґрунтованих рішень та впровадженні інновацій. Веб-додатки можуть бути важливим інструментом для покращення цих аспектів сільського господарства.

За допомогою таких додатків можна збирати та аналізувати дані про врожайність рослин, стан грунту, кліматичні умови, використання ресурсів, витрати та прибутковість господарства. Це дозволяє здійснювати точне моніторингове ведення сільськогосподарських процесів, виявляти проблеми та впроваджувати відповідні заходи для покращення продуктивності.

Веб-додатки також можуть допомогти управляти ризиками, пов'язаними зі змінами клімату. Збирання та аналіз даних про погодні умови, кліматичні тренди та прогнозування можуть допомогти сільськогосподарським підприємствам приймати обґрунтовані рішення щодо вирощування певних культур, використання поливу або захисту рослин.

Додатки можуть сприяти впровадженню інноваційних методів у сільському господарстві. Наприклад, з їх допомогою можна впроваджувати системи точного землеробства, які передбачають розумне використання ресурсів, оптимальне розміщення рослин, дозоване внесення добрив та захист рослин. Це дозволяє знизити втрати, підвищити врожайність та оптимізувати використання ресурсів.

| Предметна<br>область | Розробка веб-додатків                                                                                                    |
|----------------------|----------------------------------------------------------------------------------------------------|
| Опис                 | Розробка веб-додатків - це процес створення програмного<br>забезпечення, яке працює через Інтернет та доступне<br>через веб-браузери.<br>Веб-додатки<br>користувачам<br>використовуються для надання різних сервісів та функцій,<br>таких як електронна комерція, соціальні мережі, управління<br>даними тощо. Вони дозволяють користувачам взаємодіяти з<br>інформацією та виконувати різноманітні завдання через веб-<br>інтерфейс. |
| Технології           | Розробка веб-додатків включає використання різноманітних<br>технологій, таких як HTML, CSS, JavaScript, фреймворки та<br>бібліотеки, бази даних, серверні мови програмування<br>(наприклад, PHP, Python, Ruby), API та інші. Ці технології<br>дозволяють створювати веб-інтерфейси, обробляти дані,<br>забезпечувати безпеку та зв'язок з іншими системами.                                                                           |
| Принципи             | При розробці веб-додатків важливо дотримуватися таких<br>принципів: модульність (розділення функціональності на<br>незалежні модулі), розширюваність (можливість додавання<br>нових функцій та змін до існуючих), ефективність (швидкодія<br>ресурсів), безпека<br>оптимізація<br>(захист<br>від<br>та<br>несанкціонованого доступу та атак), зручність використання<br>(інтуїтивний та зрозумілий інтерфейс для користувачів).       |
| Інструменти          | розробки веб-додатків можна використовувати<br>Для<br>різноманітні інструменти, такі як інтегровані середовища<br>розробки (IDE), текстові редактори, системи контролю<br>версій, фреймворки та бібліотеки, тестувальні засоби, веб-<br>сервери тощо. Ці інструменти спрощують процес розробки,<br>забезпечують автоматизацію, підтримку та зручність роботи<br>розробника.                                                           |
| Виклики              | При розробці веб-додатків можуть виникати різні виклики,<br>такі як забезпечення безпеки, оптимізація продуктивності,<br>підтримка різних платформ та пристроїв.                                                                                                    |

Таблиця 1.2 - Основні характеристики предметної області

 $\mathbf{r}$ 

h

Веб-додатки також можуть сприяти комунікації та співпраці між сільськогосподарськими підприємствами, фермерами та іншими зацікавленими сторонами. Вони можуть забезпечувати обмін даними, спільне планування робіт, координацію поставок та збуту сільськогосподарської продукції. Це допомагає створити ефективну мережу співпраці та підтримати сталість сільського господарства.

Одним із важливих аспектів веб-додатків є їх доступність та використання на різних пристроях. Додатки повинні бути оптимізовані для використання на компьютерах, планшетах та мобільних пристроях, щоб забезпечити зручний доступ до необхідної інформації та функціоналу у будь-який час та з будь-якого місця.

Предметна область - сільське господарство - є важливою галуззю економіки, яка включає в себе вирощування рослин, розведення тварин, виробництво харчових продуктів та інші пов'язані діяльності. Ця галузь забезпечує населення харчовими продуктами, сировиною для промисловості та внутрішньою торгівлею.

#### **1.3. Огляд і аналіз існуючих аналогів**

<span id="page-11-0"></span>Огляд та аналіз існуючих аналогів веб-додатків для сільського господарства є важливим етапом дослідження предметної області. Він дозволяє отримати інформацію про наявні рішення та функціонал, що вже реалізовані в сфері сільського господарства.

На сьогоднішній день існує ряд веб-додатків, призначених для підтримки сільського господарства. Деякі з них надають інструменти для управління господарством, відстеження вирощування рослин та розведення тварин, контролю витрат та прибутків, аналізу ґрунту та погодних умов, а також прогнозування врожаю.

На рисунку 1.1 ми бачимо один з популярних веб-додатків для сільського господарства - ["Агроаналітика"](https://agroportal.ua/) - надає можливість вести облік даних про посіви, розподіл ресурсів, застосування добрив та захисту рослин, а також визначати економічну ефективність господарства. Додаток "Агроном" допомагає вести електронний журнал робіт, контролювати процеси обробітку ґрунту та вирощування рослин, а також надає рекомендації щодо внесення добрив та захисту від шкідників.

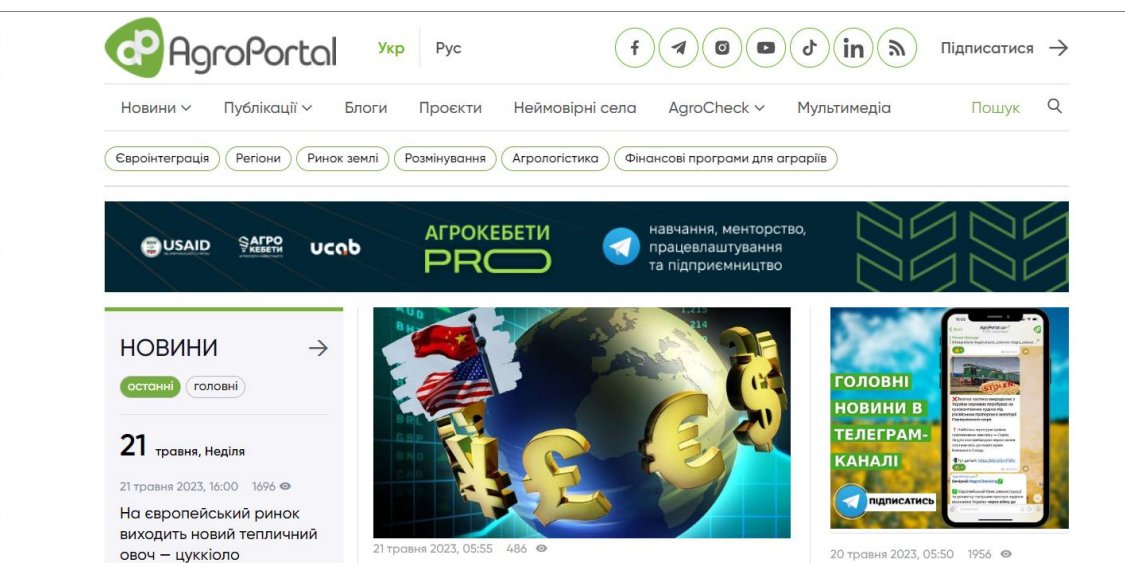

Рисунок 1.1 – Фрагмент головної сторінки веб-додатку «Агропортал»

Крім того, існують веб-додатки, спрямовані на покращення управління тваринництвом. Наприклад, "Фермерський журнал" дозволяє вести облік тварин, контролювати їх раціон харчування, здоров'я та репродуктивну функцію.

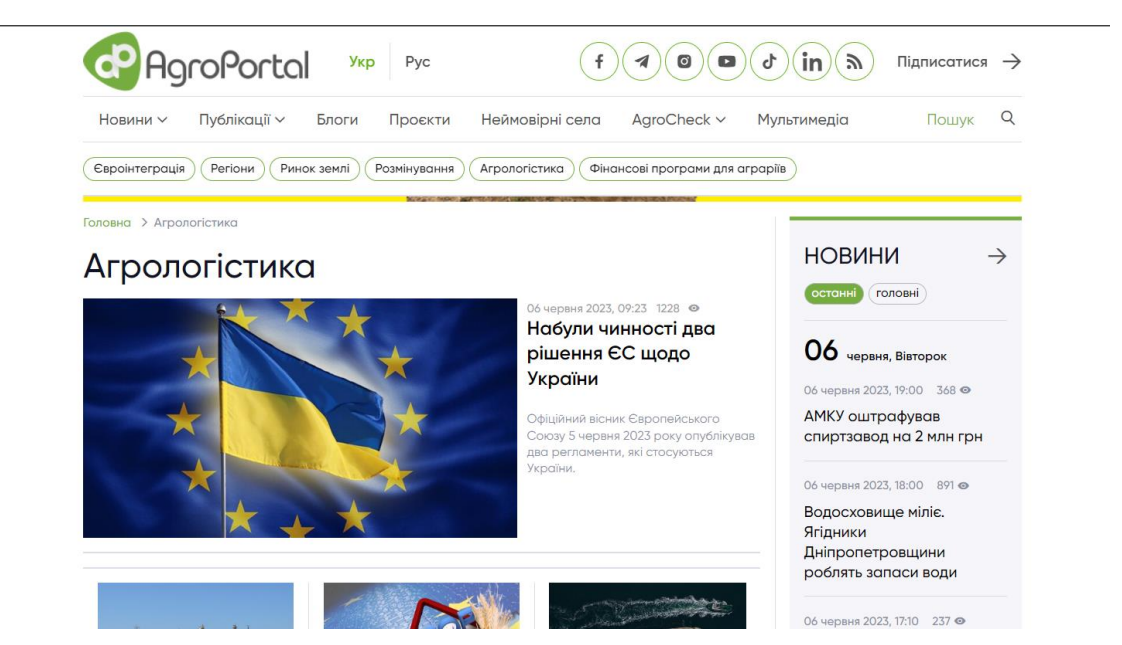

Рисунок 1.2 – Фрагмент сторінки публікації на сайті «Агропортал»

Під час аналізу існуючих аналогів важливо враховувати їхні переваги та недоліки, функціонал, доступність, інтерфейс користувача та відгуки користувачів. Детальний огляд і аналіз кожного з існуючих аналогів дозволить визначити їхні сильні та слабкі сторони та зрозуміти, які функції є найбільш важливими для розробки такого типу додатку.

Для проведення огляду і аналізу існуючих аналогів можна скористатися різними джерелами інформації, такими як веб-сайти розробників, форуми, огляди та рейтингові платформи, а також звернутися до фахівців та фермерів, які вже використовують певні додатки для сільського господарства.

Важливо зібрати достатньо даних про кожен аналог, щоб мати можливість порівняти їхні можливості та знайти найкращий підхід для розробки веб-додатку з візуальними ефектами для сільського господарства. З метою порівняння двох веб-додатків, спеціалізованих на аграрному виробництві, було сформовано таблицю 1.3. із плюсами та недоліками кожного сервісу.

| Додаток  | Опис                                                | Посилання на<br>сайт |
|----------|-----------------------------------------------------|----------------------|
| AgroWeb  | AgroWeb - це веб-додаток, який надає широкий        | agroweb.com          |
|          | інструментів<br>інформацію<br>спектр<br>та<br>ДЛЯ   |                      |
|          | сільськогосподарських підприємств. Він допомагає    |                      |
|          | облік<br>сільськогосподарської діяльності,<br>вести |                      |
|          | контролювати запаси, планувати посівні роботи,      |                      |
|          | визначати оптимальні схеми поливу та розраховувати  |                      |
|          | кількість необхідних ресурсів. AgroWeb також надає  |                      |
|          | звіти та аналітику для оптимізації виробничих       |                      |
|          | процесів.                                           |                      |
| FarmLogs | онлайн-платформою<br>FarmLogs<br>$\epsilon$<br>ДЛЯ  | bushelfarm.co        |
|          | сільськогосподарського виробництва, яка допомагає   | m                    |
|          | фермерам управляти своїми господарствами. Цей       |                      |
|          | забезпечує моніторинг<br>додаток<br>аналіз<br>та    |                      |
|          | рослинництва, враховує погодні умови, а також надає |                      |
|          | інструменти для планування виробничих задач,        |                      |
|          | керування запасами, обліку витрат і прибутку.       |                      |
|          | FarmLogs надає можливість вести облік оброблених    |                      |
|          | полів, стежити за рухом обладнання та спілкуватися  |                      |
|          | зі співробітниками.                                 |                      |

Таблиця 1.3. – Опис AgroWeb та FarmLogs

Огляд і аналіз існуючих аналогів є важливим етапом перед розробкою вебдодатку . Це допоможе зрозуміти потреби та очікування користувачів, виявити недоліки наявних рішень та запропонувати нові та покращені функції для оптимізації сільського господарства та підвищення продуктивності. В таблиці 1.4 наведено порівняння AgroWeb та FarmLogs.

| Функція                                | AgroWeb | FarmLogs |
|----------------------------------------|---------|----------|
| Облік сільськогосподарської діяльності | Так     | Так      |
| Контроль запасів                       | Так     | Так      |
| Планування посівних робіт              | Так     | Так      |
| Оптимальні схеми поливу                | Так     | Hi       |
| Розрахунок ресурсів                    | Так     | Hi       |
| Звіти та аналітика                     | Так     | Hi       |
| Моніторинг рослинництва                | Hi      | Так      |
| Врахування погодних умов               | Hi      | Так      |
| Планування виробничих задач            | Hi      | Так      |
| Керування запасами                     | Hi      | Так      |
| Облік витрат та прибутку               | Hi      | Так      |
| Облік оброблених полів                 | Hi      | Так      |
| Слідкування за рухом обладнання        | Hi      | Так      |
| Спілкування зі співробітниками         | Hi      | Так      |

Таблиця 1.4. – Порівняння функцій сайтів AgroWeb та FarmLogs

Отже, після порівняння функцій двох веб-додатків AgroWeb та FarmLogs можна зробити такі висновки:

1) AgroWeb надає ширший спектр функцій, які стосуються аграрного виробництва. Він охоплює облік сільськогосподарської діяльності, контроль запасів, планування посівних робіт, оптимальні схеми поливу, розрахунок ресурсів, звіти та аналітику.

2) FarmLogs зосереджений на практичних аспектах сільськогосподарського виробництва. Він пропонує моніторинг рослинництва, врахування погодних умов, планування виробничих задач, керування запасами, облік витрат та прибутку, облік оброблених полів, слідкування за рухом обладнання та спілкування зі співробітниками.

3) AgroWeb може бути корисним для підприємств, які шукають рішення для комплексного управління сільськогосподарським виробництвом та аналізу даних.

4) FarmLogs може бути корисним для фермерів, які більше зацікавлені в моніторингу та оптимізації виробничих процесів на полі, керуванні запасами та обліку фінансових показників.

З боку продажів та аналітики для сільського господарства існують різні веб-додатки, які надають інструменти для ефективного управління продажами та аналізу даних.

Ось кілька прикладів:

1. ["Агроекспорт"](http://uac.org.ua/): Цей веб-додаток спеціалізується на підтримці експорту сільськогосподарської продукції. Він надає можливість фермерам та постачальникам встановлювати контакти з міжнародними покупцями, укладати угоди та відстежувати експортні операції. Додаток також забезпечує аналітику продажів, яка допомагає визначати ефективність експортних операцій та робити стратегічні рішення.

2. ["Агроаналіз"](https://agroanaliz.com/): Цей додаток надає інструменти для аналізу даних у сільському господарстві. Він дозволяє фермерам збирати та візуалізувати дані про виробництво, продажі, ціни, запаси та інші фактори, що впливають на господарську діяльність. Додаток допомагає виявити тенденції, здійснювати прогнозування та робити аналітичні висновки для покращення стратегій продажів.

3. ["Агроринок"](https://agro-market.net/ua/): Цей веб-додаток є платформою для торгівлі сільськогосподарською продукцією. Він забезпечує можливість фермерам розміщувати оголошення про продаж своїх товарів та укладати угоди з потенційними покупцями. Додаток також надає функції аналізу ринку, де фермери можуть дізнатися про ціни, попит та конкуренцію на ринку.

4. ["Агрофінанси"](https://agrofinances.com.ua/): Цей веб-додаток спеціалізується на фінансовому управлінні в сільському господарстві. Він надає фермерам інструменти для ведення обліку доходів і витрат, контролю фінансових показників та планування бюджету. Додаток також надає аналітику фінансових даних, яка допомагає фермерам зрозуміти ефективність їхньої господарської діяльності та приймати обґрунтовані рішення з покращення фінансового стану.

Порівнюючи функції AgroWeb та FarmLogs, можна зробити наступні висновки. AgroWeb надає більший спектр функцій, які пов'язані з аграрним виробництвом, включаючи облік, контроль запасів, планування робіт, розрахунок ресурсів, звіти та аналітику. З іншого боку, FarmLogs зосереджений на практичних аспектах сільськогосподарського виробництва, зокрема на моніторингу рослинництва, плануванні виробничих задач, керуванні запасами та обліку витрат.

Загалом, AgroWeb вигідний для підприємств, які шукають комплексне рішення для управління сільськогосподарським виробництвом та аналізу даних. FarmLogs, з свого боку, може бути корисним для фермерів, які більше акцентуються на практичних аспектах та моніторингу рослинництва.

<span id="page-16-0"></span>Результати порівняння можуть допомогти вибрати найбільш підходящий веб-додаток залежно від потреб і специфіки підприємства в галузі сільського господарства.

## РОЗДІЛ 2.

## <span id="page-17-0"></span>ПРОЕКТУВАННЯ ВЕБ-ДОДАТКУ ДЛЯ СІЛЬСЬКОГО ГОСПОДАРСТВА

#### **2.1 Теорія створення веб-додатку**

Створення веб-додатків вимагає використання різних технологій та інструментів. Основні етапи розробки веб-додатків включають аналіз вимог, проектування, реалізацію, тестування та впровадження.

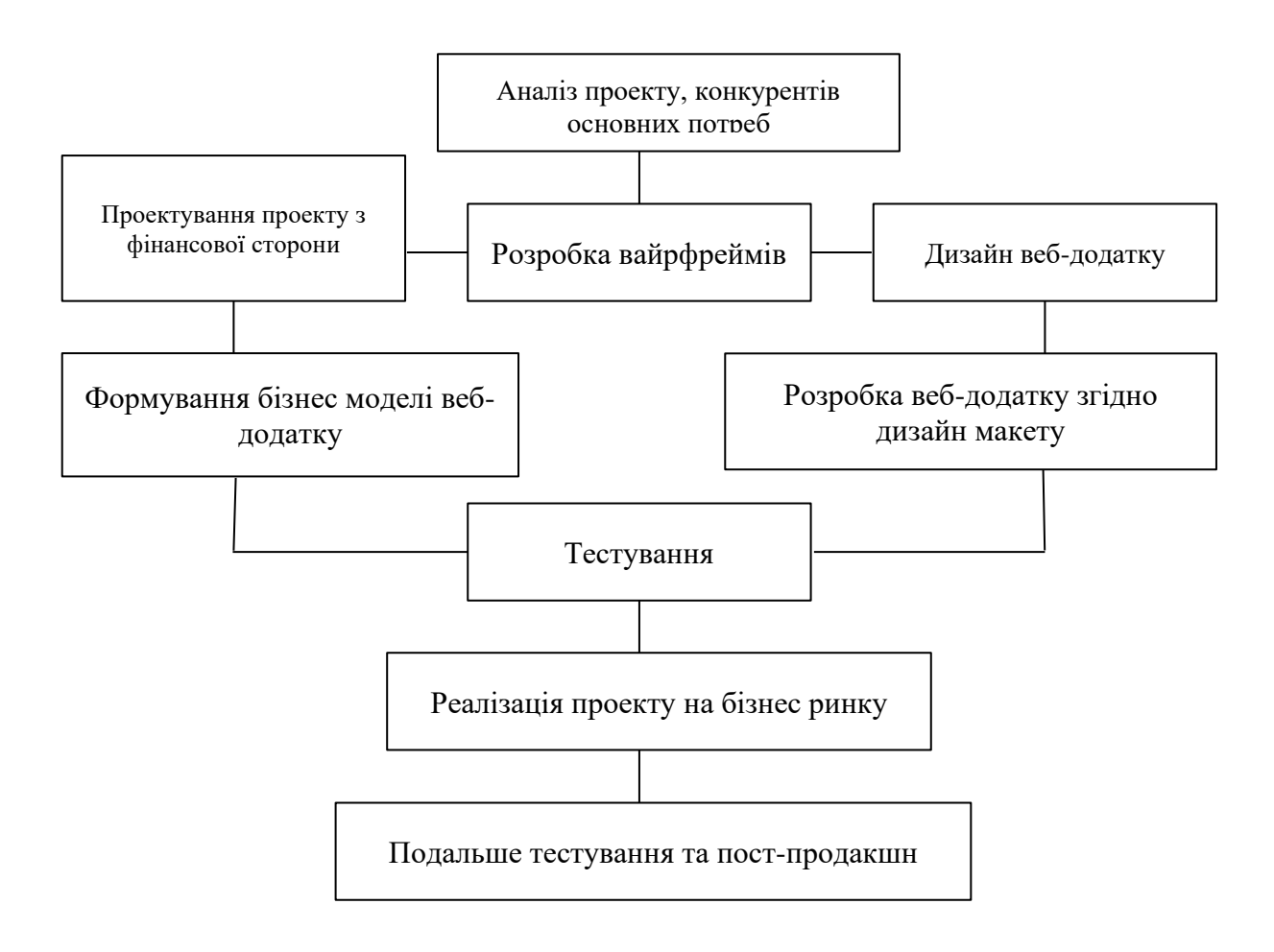

Рисунок 2.1 – Кроки розробки додатку

На етапі аналізу вимог необхідно детально вивчити потреби та вимоги користувачів. Визначаються основні функціональні можливості додатку, його структура та інтерфейс. Важливо також врахувати особливості сільського господарства, наприклад, типи вирощуваних культур, кліматичні умови, потреби в управлінні ресурсами.

На етапі проектування веб-додатку визначається архітектура системи та структура бази даних. Розробляється дизайн інтерфейсу, для цього можна використовувати графічні редактори такі як: Figma , Adobe Photoshop, Adobe Xd, Adobe Illustrator, Sketch, Indesign та інші. У багатьох таких програмах існує можливість бачити код створення елементів, наприклад іконок, заливок ( їхній HEX, RGB систему або CMYK ) включаючи розміщення елементів, вигляд кнопок, форми введення даних та візуальні ефекти. Також визначаються технології, які будуть використовуватися для реалізації додатку.

Реалізація веб-додатку передбачає розробку програмного коду з використанням обраної технології. Наприклад, можуть використовуватися мови програмування, такі як JavaScript, Python, або фреймворки, такі як React або Angular, також до цього списку слід віднести самодостатні CRM системи , наприклад Wordpress , для подальшого наповнення контентом. Реалізація пов'язана з розробкою функціональності, взаємодією з базою даних та імплементацією візуальних ефектів.

На етапі тестування проводяться різні види тестів, такі як модульні, інтеграційні та системні, для перевірки правильності роботи додатку. Виявлені помилки та недоліки виправляються, щоб забезпечити стабільну

роботу додатку та задоволення вимог користувачів. Також на цьому етапі проводиться тестування візуальних ефектів, щоб переконатися, що вони працюють належним чином і не впливають на продуктивність додатку.

Останнім етапом є впровадження додатку, коли він готовий до реального використання. Для цього необхідно налаштувати хостинг та серверне середовище, розмістити веб-додаток на сервері та забезпечити його доступність для користувачів через інтернет. Також важливо забезпечити безпеку додатку шляхом встановлення необхідних заходів захисту, наприклад, за допомогою шифрування даних та використання аутентифікації та авторизації. Ще важливим буде додати сертифікат SSl для безпеки сайту та взаємодії з браузером.

У процесі також варто враховувати принципи юзабіліті та доступності. Додаток повинен бути простим у використанні та надавати зручний інтерфейс

для користувачів з різними потребами (читабельність для людей з дальтонізмом та врахування візуальних ефектів з не різкими переходами кольорів з теорії UX) та рівнем технічної грамотності.

Таким чином, процес створення включає аналіз вимог, проектування, реалізацію, тестування та впровадження. Важливо враховувати потреби користувачів, особливості сільського господарства та забезпечувати якість, зручність та безпеку додатку. В таблиці 2.1 наведено функціональні вимоги до веб-додатку.

| Функція                                      | Опис                                                                                                    | Складність |
|----------------------------------------------|----------------------------------------------------------------------------------------------------|------------|
|                                              | $\overline{2}$                                                                                                    | 3          |
| Авторизація<br>користувачів                  | Має бути можливість увійти в систему.                                                                                                    | Легка      |
| Управління<br>профілем<br>користувача        | Користувачі повинні мати можливість<br>створювати і редагувати свій профіль.                                                             | Легка      |
| Можливість<br>легкої взаємодії<br>з додатком | Потрібно описати UX таким чином щоб<br>отримати те за чим прийшов користувач<br>було швидко і зручно                                     | Середня    |
| Нотифікації та<br>сповіщення                 | Інформування юзера про певні чинники чи<br>статуси процесів якими він може<br>цікавитись                                                 | Середня    |
| Інтеграція зі<br>сторонніми<br>сервісами     | Веб-додаток повинен мати можливість<br>інтеграції з іншими сервісами                                                                     | Велика     |
| Підтримка<br><b>МОВНИХ</b><br>налаштувань    | Веб-додаток повинен мати можливість<br>підтримувати різні мови та надавати<br>користувачам можливість вибрати бажану<br>мову інтерфейсу. | Легка      |

Таблиця 2.1 - Опис функціональних вимог до веб-додатку

## Продовження таблиці 2.1

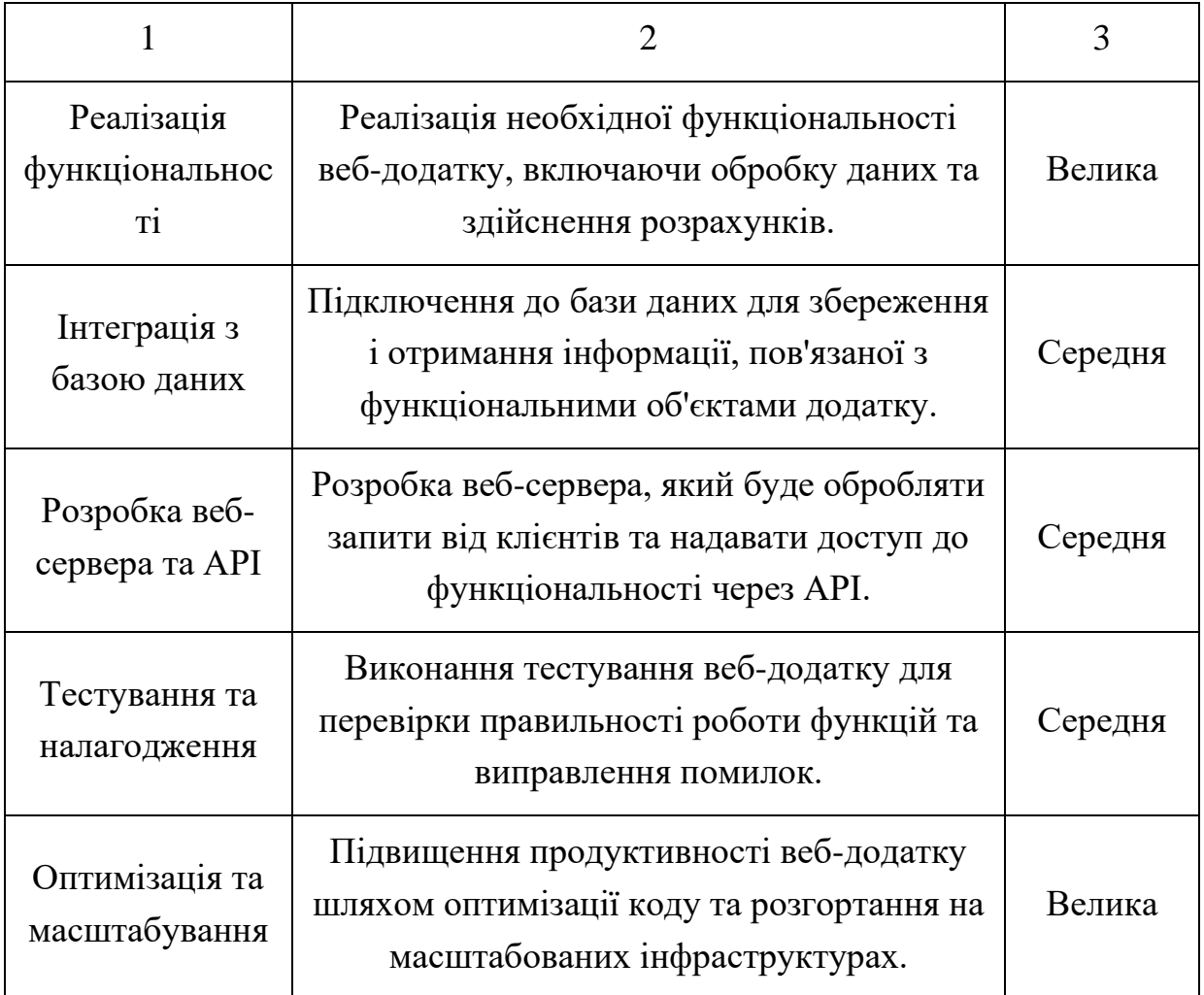

Специфікація не функціональних вимог до веб-сторінки:

1) Відгукність (Responsiveness). Веб-сторінка повинна бути адаптивною та коректно відображатися на різних пристроях, включаючи комп'ютери, планшети та мобільні телефони.Забезпечення оптимальної швидкості завантаження сторінки на різних пристроях та підключення до Інтернету.

2) Інтерфейс та користувацький досвід. Чіткий та зрозумілий інтерфейс, що спрощує навігацію та використання додатків. Забезпечення ефективної інтеракції користувача з додатками та веб-сторінкою. Забезпечення інтуїтивно зрозумілих інтерактивних елементів, таких як кнопки, меню, форми тощо.

Використання візуальних ефектів, які покращують користувацький досвід, але не заважають роботі додатків.

3)Безпека. Захист від несанкціонованого доступу до конфіденційної інформації користувачів.

4) Забезпечення захисту від зловмисних атак, таких як впровадження шкідливого коду, перехоплення даних тощо. Використання захисних механізмів, таких як шифрування даних та аутентифікація користувачів.

5) Продуктивність. Швидка реакція на дії користувачів та оптимальний час відгуку веб-сторінки на запити користувачів. Забезпечення ефективного використання ресурсів сервера та мережі з метою підтримки багатокористувацького доступу.

6) Сумісність. Підтримка різних веб-браузерів та їх версій, забезпечення однакового функціоналу та відображення на всіх платформах.

Підтримка різних операційних систем, включаючи Windows, macOS, Linux тощо.

7) Складність та масштабованість. Забезпечення можливості розширення та модифікації функціоналу додатків у майбутньому. Забезпечення ефективної роботи додатків навіть при великій кількості одночасних користувачів та обробці великого обсягу даних.

8) Мови та технології. Використання сучасних веб-технологій та мов програмування, які забезпечують потрібний функціонал та можливості вебдодатків для сільського господарства з візуальними ефектами. Забезпечення сумісності з базовими веб-стандартами та протоколами.

9) Надійність. Забезпечення стабільної роботи веб-сторінки та додатків без частих збоїв чи відмов. Відновлення роботи після випадкових збоїв або непередбачених ситуацій. Резервне копіювання та відновлення даних з метою запобігання втрати важливої інформації.

10) Міжнародна підтримка. Забезпечення можливості використання вебсторінки та додатків в різних країнах та мовних середовищах. Підтримка мультимовного інтерфейсу, що дозволяє користувачам обирати мову за своїми перевагами.

11) Відповідність нормативним вимогам. Дотримання відповідних законодавчих та регуляторних вимог, які стосуються захисту даних, приватності користувачів, охорони навколишнього середовища та інших сфер, пов'язаних із сільським господарством.

12.) Підтримка та документація. Забезпечення наявності детальної документації, яка пояснює функціонал та можливості веб-сторінки та додатків.Надання ефективної технічної підтримки користувачам у разі виникнення проблем або потреби в додаткових вказівках.

13.) Універсальність та розширюваність. Забезпечення можливості інтеграції з іншими системами або сервісами, що використовуються у сільському господарстві.

## **2.2 Основні етапи розробки веб-додатку за допомогою ЦРМ системи Wordpress**

<span id="page-22-0"></span>Перш за все перед початком роботи потрібно обрати домен ( Доменне ім'я) посилання яке буде вести на сайт та вибрати хостинг систему.

Було обрано домен [Lnup.store](http://lnup.store/) в честь назви університету, в якому реалізовується підготовка кваліфікаційно роботи, і через те що це ім'я (store ) коштує не надто багато і стабільно працює, наприклад зміна Dns адресів займає всього 10-15 хв на відміну від деяких інших доменів. Також було обрано хостинг [Ukrline,](https://ukrline.com.ua/) оскільки там дешеві тарифи та доволі стабільне з'єднання.

Наступним кроком потрібно з'єднати куплений раніше домен з хостингом, це робиться шляхом вказання на домен системі (в нашому випадку це [Namecheap\)](https://www.namecheap.com/) DNS адрес, і через кілька хвилин вони зв'яжуться.

У панелі керуванням хостингом можна увійти до Ips manager, це зручна програма для того щоб керувати веб-додатком, змінювати і редагувати елементи, бази даних тощо.

Одразу там можна встановити ЦРМ систему на вибір, було обрано Wordpress. Після встановлення нам потрібно буде зареєструвати базу даних .

Коли ми встановимо логін та пароль, ми можемо увійти в систему керування контентом ( рис. 2.2)

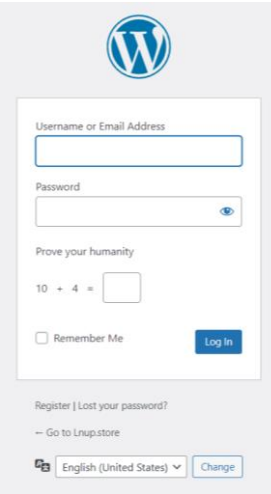

Рисунок 2.2 - Вхід в ЦРМ систему

Меню WordPress складається з різних розділів та пунктів керування, які надають доступ до основних функцій системи. Ось опис деяких з них:

- Панель керування" (Dashboard): Це головна сторінка, на якій ви знаходитесь після входу в адміністративну частину WordPress. Тут ви можете отримати загальну інформацію про ваш сайт, таку як статистика відвідувань, останні публікації, коментарі і т.д.

"Пости" (Posts): У цьому розділі можна створювати, редагувати та публікувати нові статті або записи на вашому сайті. Ви можете організовувати їх за категоріями і мітками, а також керувати коментарями до статей.

"Медіафайли" (Media): Тут ви можна завантажувати і керувати зображеннями, аудіо- та відеофайлами, які використовуються на вашому сайті. Ви можете організовувати їх за альбомами та використовувати при створенні контенту.

"Сторінки" (Pages): Цей розділ дозволяє створювати та керувати статичними сторінками на вашому сайті, такими як "Про нас", "Контакти" тощо. Ви можете організовувати їх в ієрархічній структурі і додавати спеціальні шаблони для різних типів сторінок.

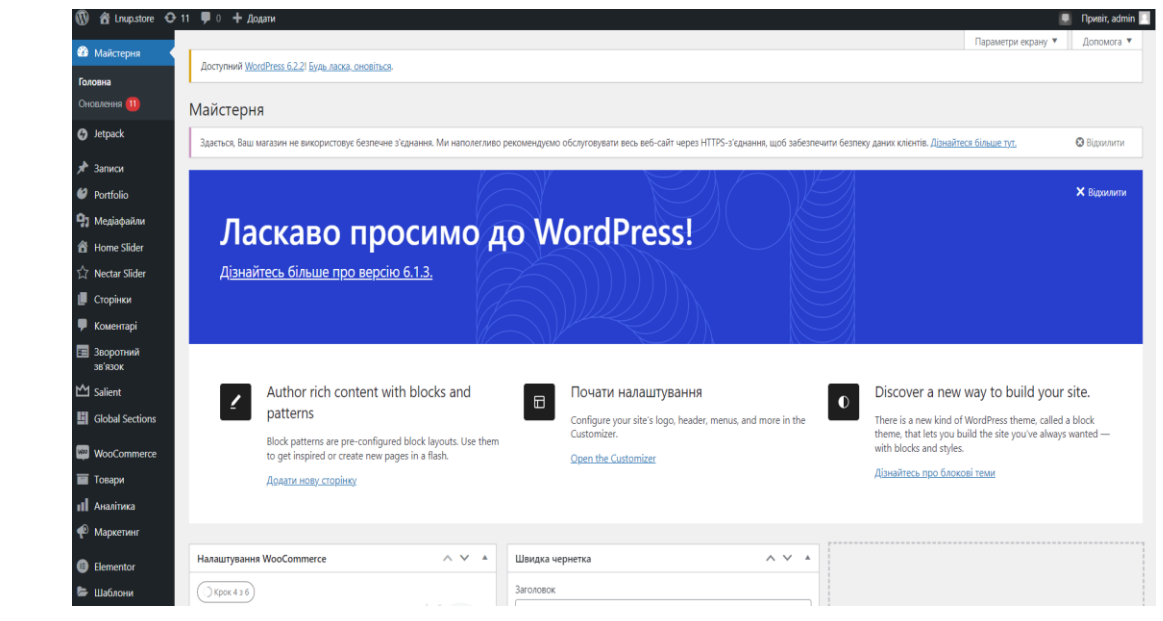

-

Рисунок 2.3 - Панель керування

Теми WordPress. Це дизайн та вигляд веб-сайту, які визначають його зовнішній вигляд і оформлення. Вони використовуються для визначення макету, колірної схеми, шрифтів, стилів і інших елементів дизайну вашого сайту.

Теми WordPress є ключовим елементом вашого веб-сайту, оскільки вони визначають його зовнішній вигляд і функціональність. Коли ви вибираєте тему, ви вибираєте візуальний стиль, макет, кольори, шрифти і інші елементи, які надають вашому сайту унікальний вигляд. Важливо обрати тему, яка відповідає вашому бренду та комунікує вашу повідомлення до відвідувачів.

Теми можуть мати різні функції і можливості, такі як інтеграція з соціальними медіа, резервні копії даних, оптимізація для пошукових систем, інтернет-магазин і багато іншого.

Також можна налаштувати тему, змінюючи розміщення елементів, додавати свої власні зображення і текст, створюючи унікальний дизайн, який відповідає вашим потребам. Теми WordPress також мають спільноту розробників, яка надає підтримку і оновлення, що забезпечує безпеку та стабільність вашого сайту. Завдяки широкому вибору тем, ви можете знайти ідеальну тему для свого веб-сайту, незалежно від його мети або галузі діяльності.

Респонсивний дизайн. Багато тем WordPress мають респонсивний дизайн, що означає, що вони адаптуються до різних пристроїв та розмірів екранів, таких як комп'ютери, планшети та смартфони. Це важливо для забезпечення оптимального користувацького досвіду незалежно від пристрою, на якому переглядається ваш сайт.

Функціональність. Теми можуть постачатися з різними функціями і можливостями. Наприклад, деякі теми можуть мати вбудовану підтримку для ЦРМ, онлайн-магазинів, блогів або інших розширень, які полегшують побудову та управління веб-сайтом.

Підтримка та оновлення. Багато тем WordPress мають активні спільноти та розробничі команди, які надають підтримку та оновлення для своїх тем. Це допомагає забезпечити безпеку та стабільність вашого сайту, а також надає можливість отримати допомогу у разі виникнення проблем або запитань.

У підсумку, теми WordPress є важливим елементом веб-сайту, які визначають його зовнішній вигляд і функціональність. Вони дозволяють вам створити привабливий та професійний веб-сайт, який відповідає вашим потребам і бренду.

<span id="page-25-0"></span>Саме тому це хороший вибір при розробці веб-додатку, оскільки можна значно швидше підібрати палітри та візуальний стиль.

### **2.3.Проектування структури бази даних**

Проектування структури бази даних для веб-додатку аграрної продукції є важливим етапом розробки. База даних веб-додатку використовується для зберігання та керування різноманітною інформацією про аграрну продукцію, виробників, замовлення та інші важливі дані.

При проектуванні структури бази даних для веб-додатку продажу аграрної продукції слід врахувати різні сутності, які будуть зберігатись. Наприклад, сутностями можуть бути продукти з детальною інформацією про них, включаючи назву, опис, категорію, ціну та наявність. Також потрібно врахувати дані про виробників, зокрема їхні контактні дані та інші важливі деталі. Крім того, база даних повинна зберігати інформацію про замовлення, включаючи дані клієнтів, список замовлень продуктів, дату та статус замовлення.

Структура бази даних повинна бути гнучкою і ефективною, дозволяючи зберігати та отримувати дані швидко та ефективно. Використання відповідних таблиць, зв'язків між ними та правильне індексування допоможуть покращити продуктивність і забезпечити надійність бази даних.

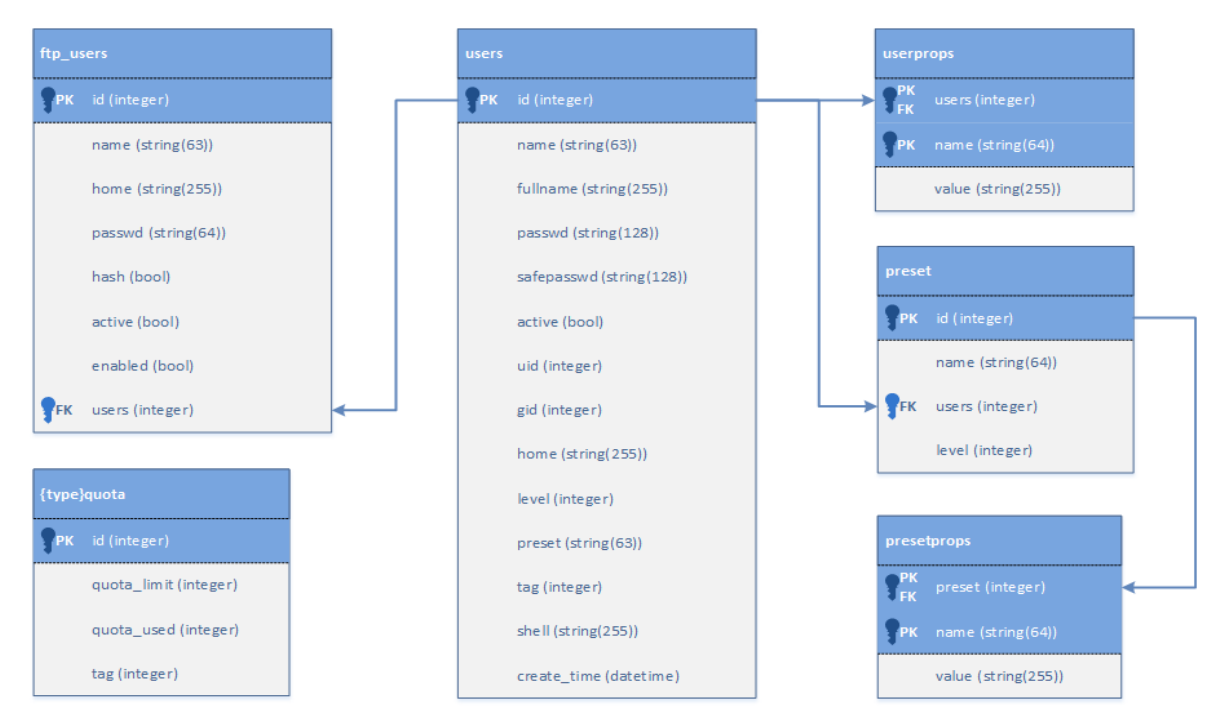

Рисунок 2.4 - Схема побудови бази даних з використанням ISPmanager

Проектування структури бази даних ( рис. 2.4 ) є важливим кроком для успішного функціонування веб-додатку аграрної продукції, оскільки правильно організована база даних дозволяє зберігати, оновлювати та отримувати необхідну інформацію зручним і ефективним способом. Для проектування структури бази даних для веб-додатку аграрної продукції необхідно виконати декілька кроків. Ось основні етапи проектування.

1) Визначення сутностей. Спочатку необхідно ідентифікувати основні сутності, які будуть зберігатись у базі даних. Це можуть бути таблиці для продуктів, виробників, клієнтів, замовлень та інших важливих елементів додатку.

2) Визначення полів: Для кожної сутності необхідно визначити необхідні поля, які будуть зберігатись в базі даних. Наприклад, для таблиці "Продукти" можуть бути поля, такі як назва, опис, ціна, категорія, наявність тощо. Важливо визначити правильні типи даних для кожного поля.

3) Визначення зв'язків: Потім потрібно визначити зв'язки між сутностями. Наприклад, продукт може бути пов'язаний з виробником через ідентифікатор виробника. Клієнт може мати багато замовлень, тому між ними буде зв'язок "один-багато". Важливо правильно визначити тип зв'язку та використовувати відповідні ключі для зв'язків.

4) Нормалізація. Нормалізація є важливим кроком при проектуванні бази даних. Вона допомагає уникнути повторення даних та забезпечити ефективне зберігання та операції з даними. Використання нормальних форм допоможе уникнути проблем з цілісністю даних та покращити продуктивність.

5) Індексування: Для покращення швидкодії запитів до бази даних важливо правильно індексувати поля, що використовуються в часто використовуваних запитах. Індексування допомагає швидко знаходити та фільтрувати дані.

<span id="page-27-0"></span>6) Тестування та оптимізація: Після проектування структури бази даних важливо провести тестування, щоб переконатись у правильності та ефективності роботи. При необхідності можна внести корективи та вдосконалення до структури бази даних.

#### **2.4 Продажі, налаштування SEO та просування веб-додатків**

У даному розділі було розглянуто важливі аспекти продажів, налаштування SEO (пошукової оптимізації) та методи просування веб-додатків.

Описані рекомендації допоможуть підвищити видимість мого сайту, залучити цільову аудиторію та збільшити кількість продажів.

Продажі:

- Аналіз цільової аудиторії: Визначити потенційних клієнтів вебдодатку. Врахувати їхні потреби, пріоритети та вимоги. Це допоможе налаштувати продажі належним чином.

Рекламні канали: Вибрати ефективні рекламні канали, спрямовані на цільову аудиторію. Можна розглянути використання соціальних мереж, контекстної реклами, електронних листів та інших маркетингових інструментів.

- Веб-продажі: Забезпечити зручність та простоту процесу покупки на веб-додатку. Зробити його інтуїтивно зрозумілим для користувачів, надати детальну інформацію про продукти та послуги, а також пропонувати зручні способи оплати.

Налаштування SEO:

- Ключові слова: Провести дослідження ключових слів, які пов'язані з аграрним виробництвом, та використовувати їх у контенті веб-додатку. Враховувати пошукові запити, які потенційні клієнти можуть використовувати, щоб знайти продукти або послуги.

Метатеги та заголовки: Додати відповідні метатеги та заголовки на кожній сторінці веб-додатку. Вони мають містити ключові слова та короткий опис змісту сторінки.

- Оптимізація зображень: Забезпечити оптимізацію зображень для покращення швидкості завантаження сторінок веб-додатку. Використовувати відповідні назви файлів та альтернативний текст для зображень з ключовими словами.

Процес просування сайту:

- Соціальні медіа: Створити активну присутність веб-додатку на соціальних медіа. Опублікувати цікавий контент, спілкуватися з аудиторією, відповідати на запитання та реагувати на відгуки.

- Блог: Заповнити ведення блогу, де буде публікуватись корисна та цікава інформація, пов'язана з аграрним виробництвом. Це допоможе залучити увагу цільової аудиторії та покращити позиції веб-додатку в пошукових системах.

- Взаємодія з інфлюенсерами: Розглянути можливість співпраці з відомими аграрними експертами або блогерами. Вони можуть популяризувати веб-додаток серед своєї аудиторії та збільшити його вплив.

## РОЗДІЛ 3. ПРОГРАМНА РЕАЛІЗАЦІЯ ПРОЕКТУ

#### **3.1 Розробка веб-додатку**

<span id="page-30-1"></span><span id="page-30-0"></span>Вступ до програмної реалізації проекту розробки веб-додатків з використанням платформи WordPress полягає в описі основних мети та об'єкта даного проекту. Веб-додатки стають все більш популярними у світі інформаційних технологій, надаючи можливості для реалізації різноманітних функцій та задоволення потреб користувачів.

Метою даного проекту є розробка веб-додатків на базі платформи WordPress з метою створення високоякісних, функціональних та естетично збалансованих веб-сайтів та веб-додатків. Реалізація проекту включатиме в себе аналіз потреб користувачів, проектування та розробку функціональності, дизайн та веб-верстку, тестування та оптимізацію веб-додатку.

Використання платформи WordPress для розробки веб-додатків має свої переваги, зокрема, простота використання, широкі можливості розширення функціональності за допомогою плагінів, гнучкість у налаштуванні та керуванні вмістом. Ця платформа дозволяє розробникам швидко та ефективно створювати веб-додатки, що відповідають потребам користувачів.

Отже, після покупки домену та приєднання його до хостингу, реєстрації бази даних та адмінки ЦРМ системи уже можна починати розробку веб додатку.

1. Першим кроком стане це завантаження платної теми Salient, оскільки вона вбирає в себе великий обсяг функцій, заготовок, готових блоків та стилів які можна легко редагувати та змінювати на свій лад.

2. Одразу після встановлення теми було завантажено рекомендовані плагіни

Плагіни для WordPress - це додаткові програмні модулі, які розширюють функціональні можливості платформи WordPress. Вони дозволяють додавати нові функції, змінювати вигляд та поведінку веб-сайту або веб-додатку без необхідності власноручно писати програмний код.

Плагіни можуть виконувати різноманітні завдання, такі як створення контактних форм, оптимізація для пошукових систем, створення онлайнмагазинів, інтеграція з соціальними мережами, захист від шкідливих атак та багато іншого. Вони дозволяють вам налаштувати та розширити функціонал свого веб-сайту згідно зі своїми потребами.

Одна з найбільших переваг плагінів для WordPress полягає в їхній доступності та простоті використання. Багато плагінів також мають велику спільноту розробників, які надають підтримку, оновлення та нові версії плагінів.

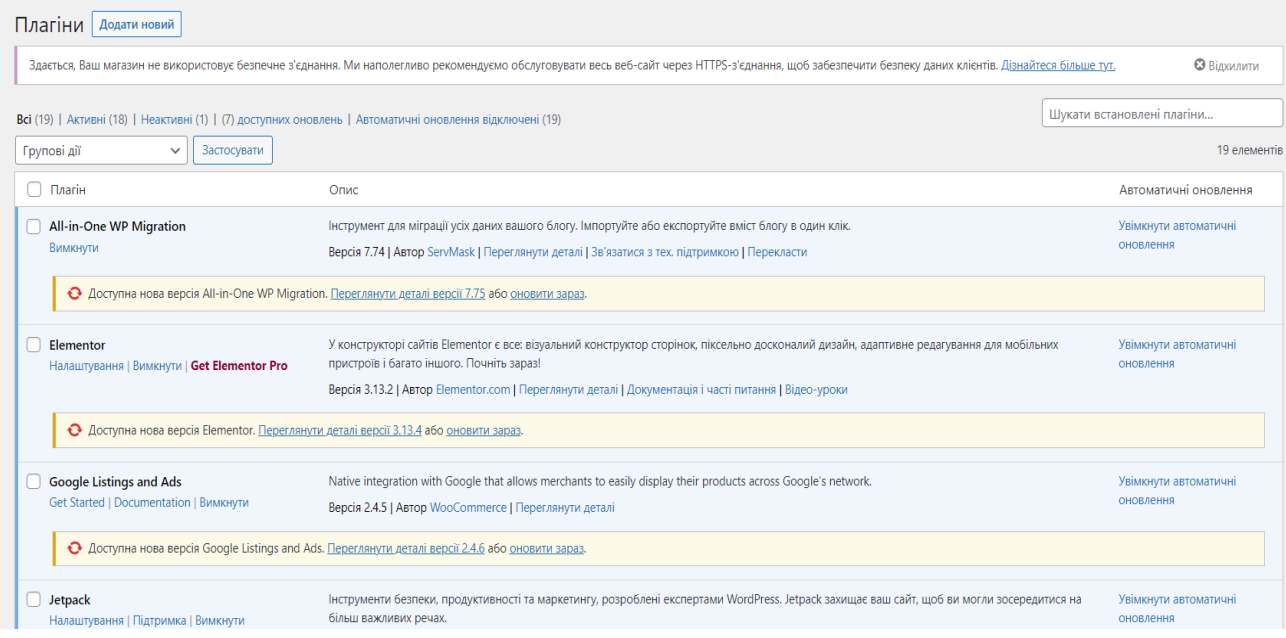

Рисунок 3.1 - Встановлення та активація плагінів

Після встановлення та активації усіх плагінів можна розпочинати перенос раніше розробленого дизайну у код, для цього можна використовувати різні методи, та було використано метод переносу CSS та HTML з Figma, копіюванням напряму.

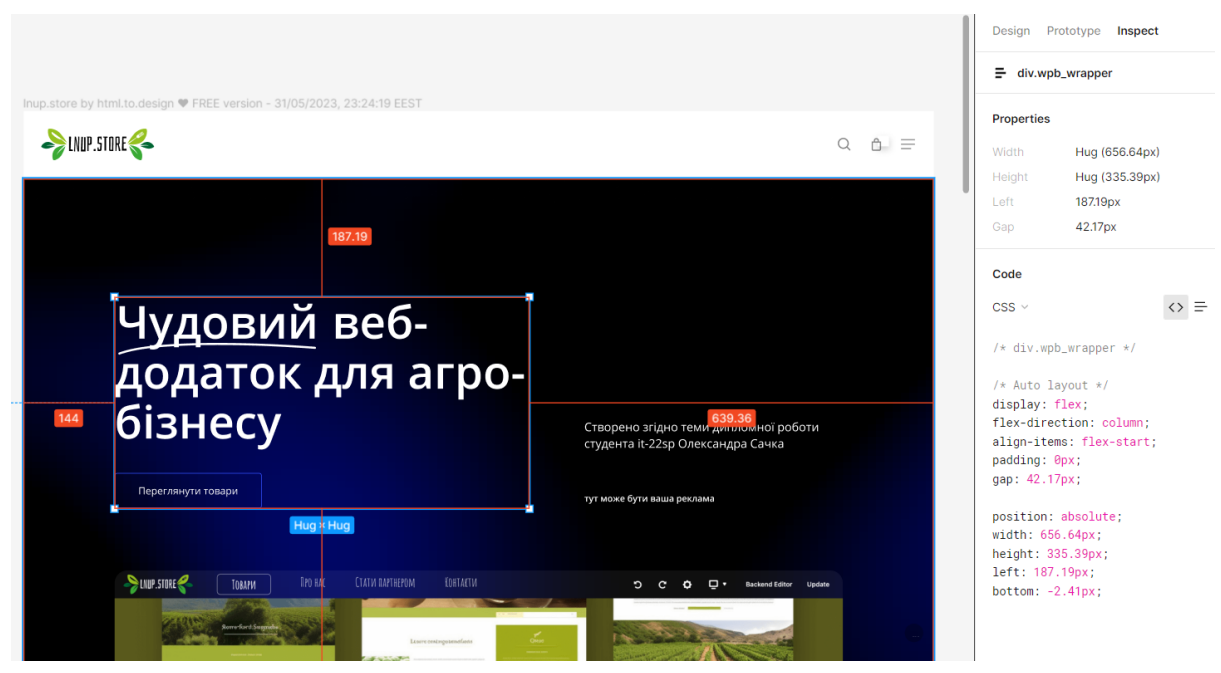

Рисунок 3.2 – Перенос CSS та HTML

<span id="page-32-0"></span>На рисунку 3.2 представлено використання CSS та HTML для візуального оформлення головної сторінки сайту.

## **3.2 Інформаційне наповнення та розробка веб-дизайну сайту**

Інформаційне наповнення та розробка веб-дизайну сайту є важливими етапами процесу створення веб-додатків, воно в себе включає розміщення потрібної інформації, яка забезпечує користувачам всю необхідну інформацію про сільське господарство, його продукцію та послуги. Для цього необхідно створити структуру сайту, яка включатиме розділи, підрозділи та відповідні сторінки.

Важливо забезпечити, щоб інформація була логічно структурована та легко доступна для користувачів. Наприклад, сторінки можуть містити розділи, які описують різні види сільськогосподарської продукції, інформацію про вирощування рослин чи тварин, а також надавати поради щодо ведення сільського господарства. Також слід передбачити можливість розміщення новин, оголошень та інших актуальних матеріалів.

Розробка веб-дизайну:

Веб-дизайн є важливим аспектом створення веб-сторінки, оскільки він визначає її зовнішній вигляд та користувацький досвід. Під час розробки вебдизайну слід враховувати наступні аспекти:

1) Кольорову палітру: Вибір відповідних кольорів, які відповідають тематиці сільського господарства та створюють гармонійну атмосферу. Для натхнення я використав Ai систему Midjourney щоб зробити кілька мудбордів

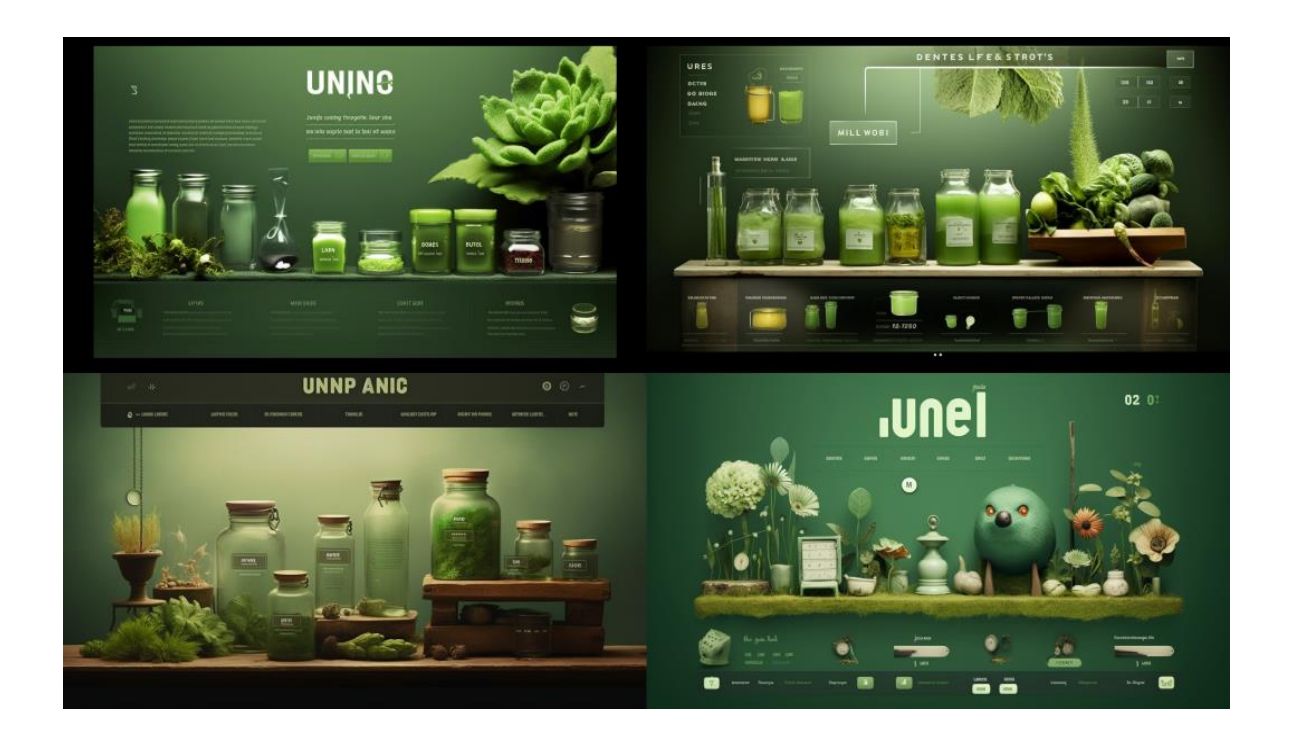

Рисунок 3.3 - Mудборд : кольори

Процес розробки веб-дизайну, як правило, включає кілька етапів, які можуть варіюватися залежно від конкретного проекту і підходу до дизайну.

2) Збір вимог: На цьому етапі розробник збирає від клієнта інформацію про цілі, цільову аудиторію та конкретні вимоги до веб-сайту. Це може включати проведення інтерв'ю або опитування для збору відповідної інформації.

3) Планування і дослідження: На цьому етапі дизайнер проводить маркетингові дослідження, аналіз конкурентів і досліджує останні тенденції дизайну. Він створює карту сайту та визначає загальну структуру та навігацію веб-сайту.

4) Створення макету: На цьому етапі дизайнер створює прототип вебсайту, використовуючи графічні редактори або спеціальні програми. Він розробляє загальний вигляд сторінок, включаючи розташування елементів, колірну схему та типографіку.

Основні кроки при створенні макету веб-сайту включають:

Структура і компонування: Дизайнер визначає загальну структуру вебсайту та розташування основних елементів, таких як заголовок, навігаційне меню, контентові блоки, бічні панелі тощо. Важливо враховувати логіку навігації та зручність використання для користувачів.

Вибір кольорів та типографіки: Дизайнер вибирає палітру кольорів, яка відповідає бренду або настрою веб-сайту. Кольора можуть використовуватися для створення візуальної ієрархії, виділення важливих елементів та створення настрою. Також вибирається типографіка - шрифти, які будуть використовуватися для заголовків, текстів, посилань тощо.

Створення вмісту та медіа: Дизайнер заповнює макет контентом, включаючи текст, зображення, відео та інші медіа-елементи. Важливо враховувати баланс між текстом та зображеннями, а також оптимальний розмір та формат медіа.

Графічні ефекти та стилізація: Дизайнер додає графічні ефекти, які допомагають підкреслити важливі елементи та створити естетичний вигляд. Це можуть бути тіні, градієнти, анімація, ефекти при наведенні миші тощо.

Адаптивний дизайн: У сучасних умовах важливо створювати макети, які пристосовуються до різних розмірів екранів та пристроїв. Дизайнер враховує мобільну розмітку, розміщення елементів для різних пристроїв та можливість масштабування контенту.

Після створення макету, він може бути відправлений клієнту для затвердження або використовуватися як вихідний матеріал для верстки і програмування веб-сайту.

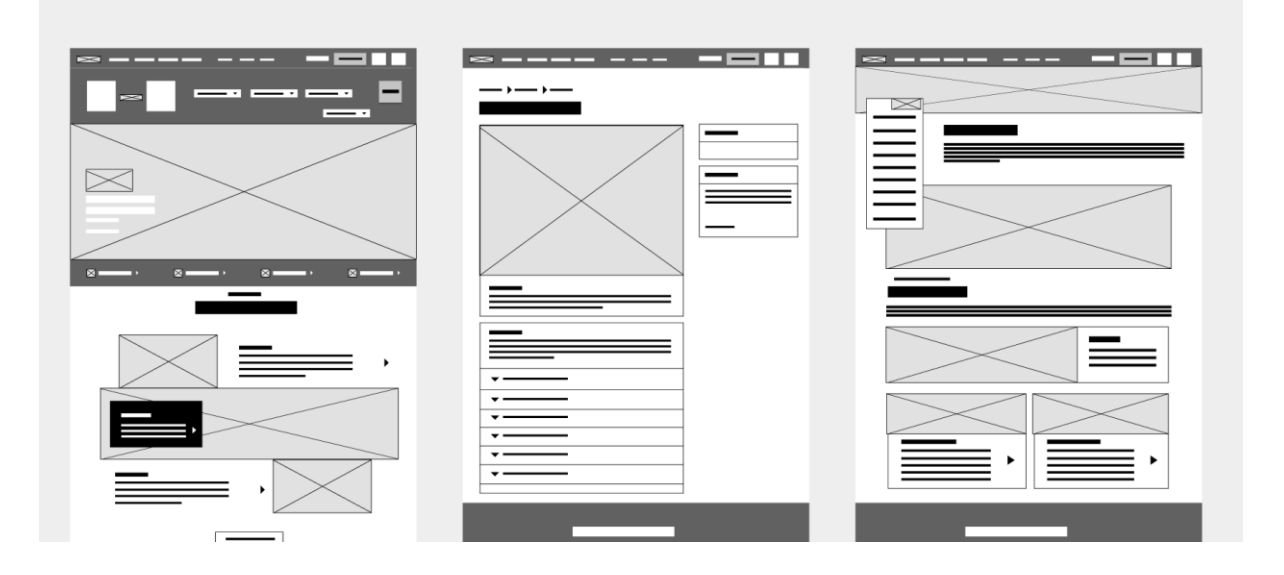

Рисунок 3.4 - Лов-варфрейми

На рис. 3.4. представлено Лов-вайрфрейми, які виконані з чорно білих простих геометричних об'єктів для відображення та розробки структури, тих блоків які будуть розміщені на веб сайті.

5) Розробка інтерфейсу: На цьому етапі дизайнер виконує розробку інтерактивних елементів інтерфейсу, таких як кнопки, форми, меню і т.д. Він також враховує принципи зручності використання та взаємодії з користувачами.

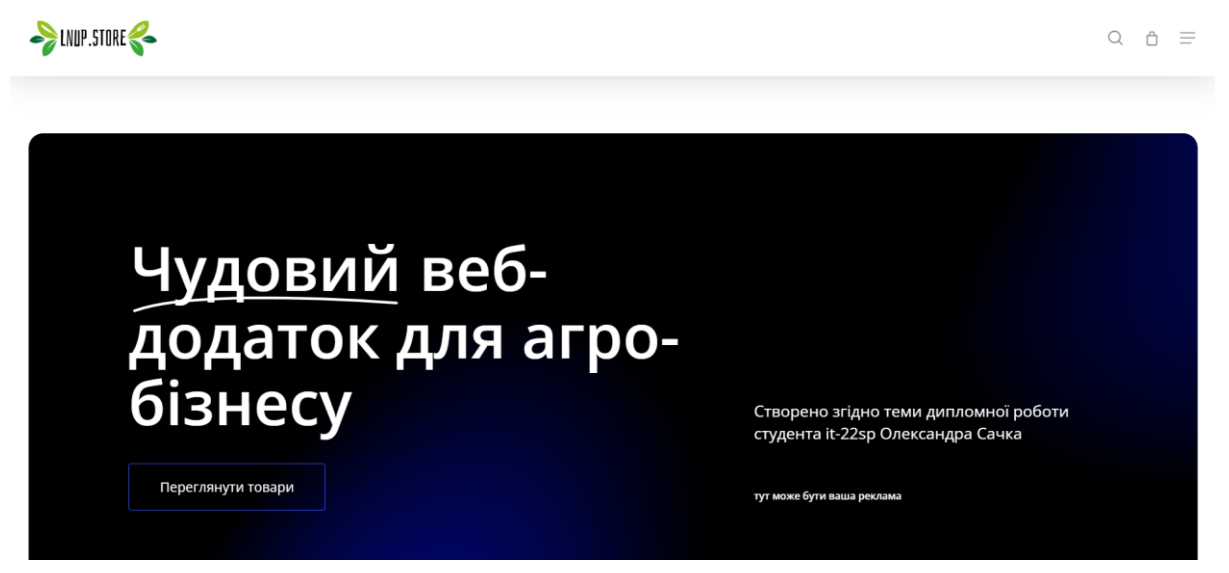

Рисунок 3.5 - Розробка інтерфейсу

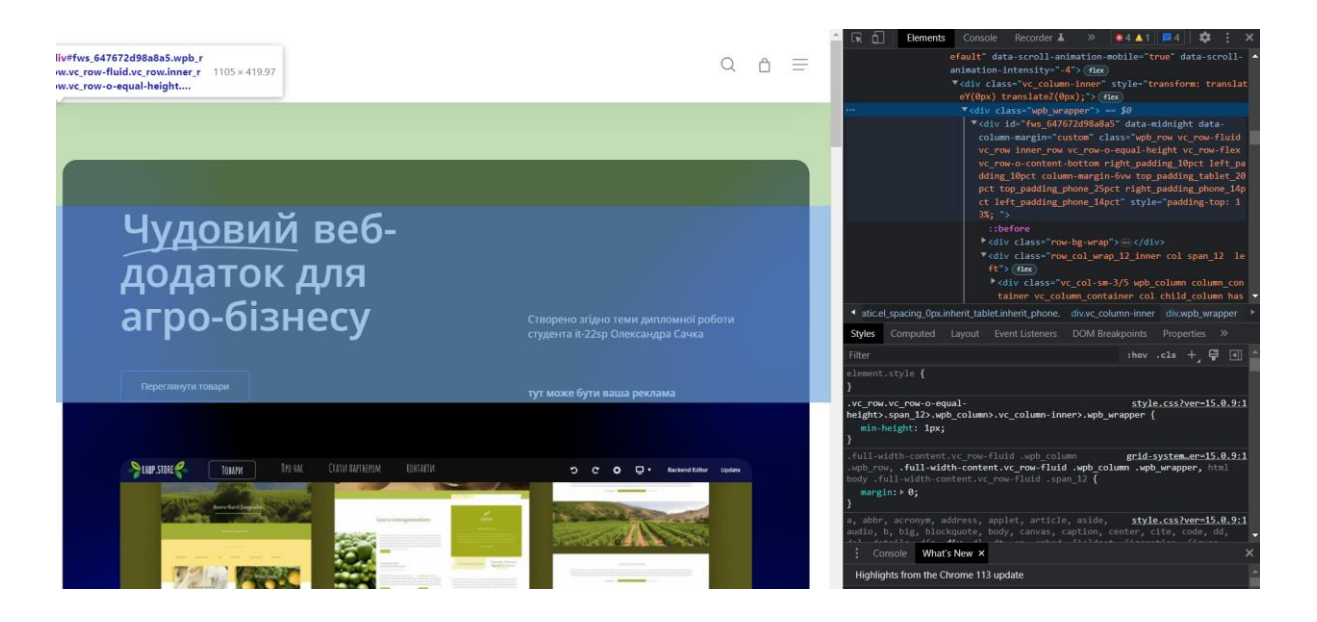

Рисунок 3.6 - Розробка інтерфейсу

6) Верстка та програмування: Після завершення дизайну веб-сайту, розробник переходить до верстки та програмування. Він перетворює графічний макет на реальні веб-сторінки, використовуючи HTML, CSS, JavaScript і інші технології.

7) Тестування та оптимізація: На цьому етапі перевіряються функціональність, сумісність з різними браузерами і пристроями, а також швидкодія веб-сайту. Виконується виправлення помилок і оптимізація для поліпшення продуктивності.

8) Реліз та підтримка: Після успішного завершення тестування веб-сайт готовий до релізу. Розробник розміщує його на веб-сервері та забезпечує підтримку, оновлення та регулярну допомогу з питань функціонування вебсайту.

## **3.3 Додавання продуктів та їх дизайн**

<span id="page-37-0"></span>1. Дизайн продукту.

Процес розробки дизайну аграрної продукції з використанням безкоштовного мокапу упаковок у фотошопі розпочинається з вибору відповідного безкоштовного мокапу, який відповідає стилю та типу упаковки, яку планувалось розробити.

Після завантаження мокапу упаковки у фотошоп, було розпочато редагування дизайну. Спочатку створюються шари для основного фону та контуру упаковки, використовуючи інструменти фотошопу, такі як "Кисть" або "Ластик". Наступним кроком є вставлення готового дизайну на упаковку, використовуючи інструмент "Вставити вміст" та налаштування його під розмір та пропорції мокапу.

Далі, було налаштовано додаткові елементи дизайну, такі як логотип, ілюстрації, текст та інші графічні ефекти. Було використано різні інструменти фотошопу, наприклад, "Текстовий шар" для додавання тексту з назвою продукту або характеристиками, а також "Фільтри" для надання додаткових ефектів, таких як тіні або блики.

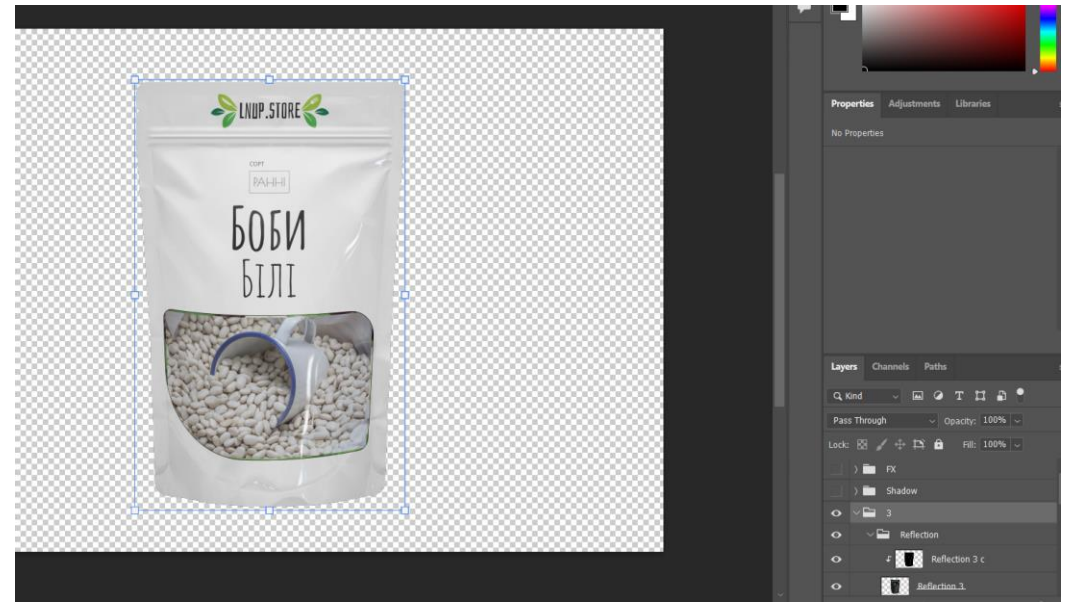

Рисунок 3.7 - Розробка дизайну продукту

Після завершення редагування дизайну, він був збережений його у відповідному форматі, який підходить для друку або використання на веб-сайті. Можна зберегти готовий дизайн як файли у форматі JPEG або PNG з високою якістю.

Важливо зазначити, що в процесі розробки дизайну з використанням безкоштовного мокапу упаковок у фотошопі, я дотримуюся авторських прав та ліцензійних умов, які пов'язані з використанням безкоштовних ресурсів. Це дозволяє мені створювати професійні та привабливі дизайни з урахуванням естетики та потреб клієнтів.

2. Додавання продукту.

Додавання продуктів за допомогою плагіна WooCommerce - це простий та зручний процес, який дозволяє мені створювати та налаштовувати свої продукти на веб-сайті. Було встановлено та активовано плагін WooCommerce на веб-сайті і одразу отримую доступ до всіх необхідних налаштувань і функцій для створення продуктів.

Після активації плагіна, потрібно переходити до адміністративної панелі свого веб-сайту і бачу нові вкладки та опції пов'язані з продуктами. Перейшовши до вкладки "Продукти" і обираю "Додати новий". Це відкриває форму, де можна заповнити всю необхідну інформацію про продукт.

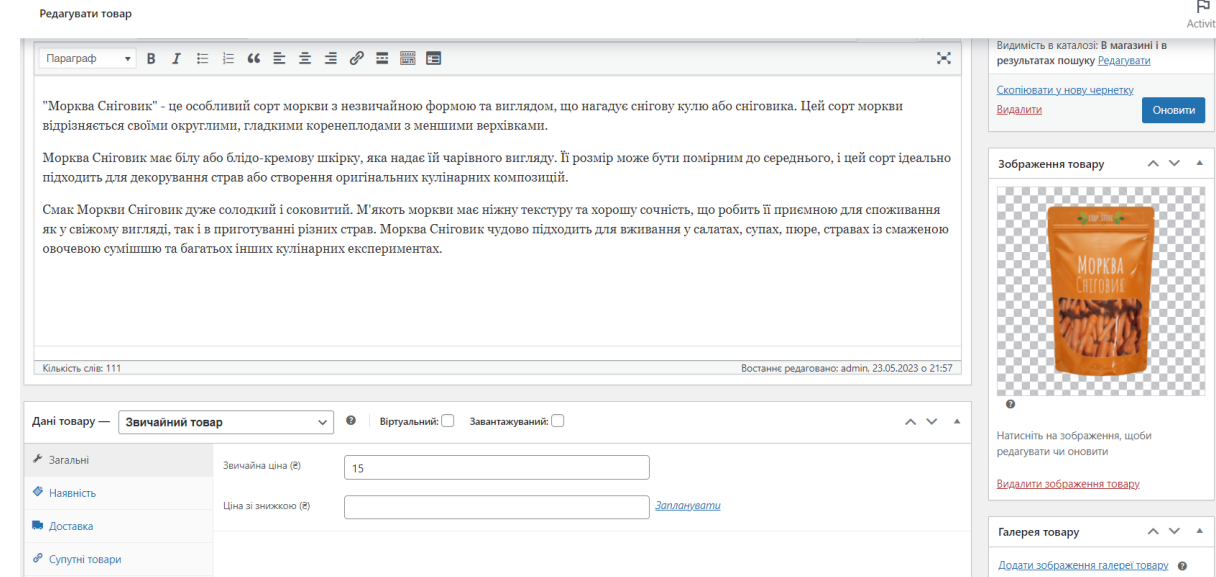

Рисунок 3.8 - Додавання продукту

У формі вводиться назва продукту, опис, зображення, ціну та інші деталі, які стосуються аграрного продукту. Також можна додати категорії та теги, щоб організувати продукти та зробити їх легше знаходжуваними для клієнтів в аграрній сфері.

Одним із важливих аспектів плагіна WooCommerce є можливість налаштування додаткових параметрів для реалізовуваних продуктів аграрних виробників. Можна встановити варіації продукту, які дозволяють клієнтам обирати різні варіанти продукту, наприклад, колір або розмір. Також можна налаштувати управління запасами, встановити вагові параметри для доставки, визначити податки та багато іншого.

Коли всі необхідні поля заповнені і налаштування встановлені, було збережено продукт і він стає доступним для перегляду та покупки на моєму вебсайті. Плагін WooCommerce надає мені повний контроль над моїми продуктами, дозволяючи мені змінювати їх, додавати нові атрибути та виконувати інші налаштування в будь-який час.

Таким чином, за допомогою плагіна WooCommerce можна легко додавати та налаштовувати свої продукти на веб-сайті, створюючи зручний та функціональний інтернет-магазин для моїх клієнтів.

Важливість компресії зображень.

Одна з переваг компресії полягає в зменшенні розміру файлу зображення. Це позитивно впливає на швидкість завантаження веб-сторінки. Відвідувачі мого сайту не хочуть витрачати багато часу на очікування завантаження, тому компресія зображень допомагає зберегти їхній час і забезпечити покращену користувацьку взаємодію.

Щодо способів компресії зображень, я використовую кілька методів. Перш за все, я використовую онлайн-інструменти для компресії, такі як [TinyPNG](https://tinypng.com/) або [JPEGmini.](https://www.jpegmini.com/) Ці інструменти автоматично стискають зображення, зберігаючи їхню якість.

Також, було використано спеціальні плагіни для компресії зображень безпосередньо в моєму сайті. Наприклад, встановивши плагін [Smush,](https://uk.wordpress.org/plugins/wp-smushit/) який автоматично стискатиме зображення під час завантаження на сайт.

Варто зазначити, що під час компресії потрібно бути уважним і зберігати баланс між розміром файлу та якістю зображення. Було простежено за тим, щоб зображення залишалися чіткими та привабливими, навіть після компресії.

Крім зовнішніх інструментів та плагінів, також вручну оптимізую зображення перед завантаженням на сайт. Це включає видалення непотрібних метаданих та коментарів, зменшення роздільної здатності, використання оптимальних форматів файлів (наприклад, JPEG для фотографій та PNG для графіки з прозорістю) та встановлення оптимальних рівнів стиснення.

Крім того, важливо забезпечити, щоб зображення були оптимізовані для різних роздільних здатностей та пристроїв. Це означає створення версій зображень з різною роздільністю, щоб вони коректно відображалися на різних пристроях, включаючи мобільні телефони, планшети та настільні комп'ютери.

Усі ці кроки допомагають забезпечити ефективну компресію зображень та покращити швидкість завантаження сайту без втрати якості візуального представлення продукту.

Компресія зображень є важливим етапом веб-розробки, який допомагає покращити швидкість завантаження сайту та задовольнити потреби юзерів.

Візуальні ефекти та анімація об'єктів.

Для реалізації візуальних ефектів та анімації об'єктів на моєму веб-сайті з використанням CRM системи WordPress, спершу було встановлено тему, яка підтримує розширені можливості дизайну. Потім обрано плагіни, які дозволяють додавати ефекти та анімацію до елементів спроектованого сайту.

Для застосування анімації до конкретних об'єктів, було використано класи або атрибути в HTML-коді. Це забезпечило можливість керувати анімацією кожного елемента окремо.

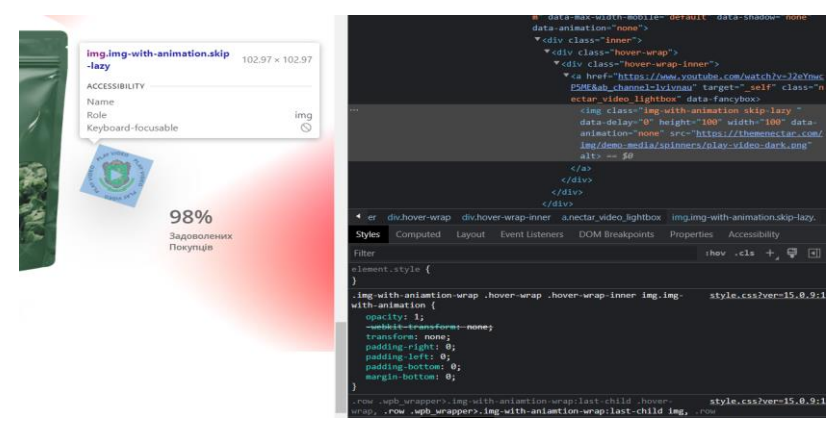

Рисунок 3.9 - Анімація кнопки запуску відео

Після додавання ефектів та анімації, я перевірив їх роботу на моєму вебсайті. Я впевнився, що вони відображаються належним чином та працюють бездоганно на різних пристроях та браузерах.

Після переносу коду, було створено меню ( header ) у вкладці Menu, та за допомогою Javascript заанімував плавне відкриття.

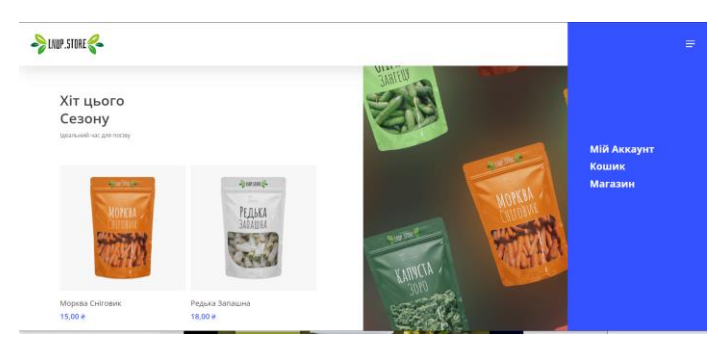

Рисунок 3.11 - Анімація головного меню

Використовуючи JavaScript, можна додати клас, який встановлює висоту елементів на бажане значення, щоб вони плавно розкривалися.

<span id="page-41-0"></span>Перевірив роботу анімації, запустивши вашу веб-сторінку та перевіривши, чи відбувається плавне відкриття меню при взаємодії з користувачем.

## **3.4 Тестування усіх компонентів**

1. Мета тестування.

Метою тестування було перевірити функціональність, продуктивність та надійність розробленого веб-додатку для сільського господарства з використанням візуальних ефектів. Тестування включає оцінку роботи основних функцій додатку, перевірку швидкодії та стабільності роботи, а також виявлення та усунення помилок.

2. План тестування.

Для досягнення мети тестування був розроблений наступний план:

- Підготовка тестових сценаріїв, що охоплюють основні функції додатку.

Виконання функціонального тестування, де перевіряється правильність виконання функцій, наявність необхідної взаємодії та коректність відображення веб-сторінок.

- Вимірювання продуктивності, щоб переконатися, що додаток працює ефективно та забезпечує швидкий відгук на користувацькі запити.

Тестування стабільності та надійності, де перевіряється реакція додатку на навантаження, а також його здатність до перезапуску та відновлення після відмови.

Спосіб проведення тестування передбачав виконання ряду кроків.

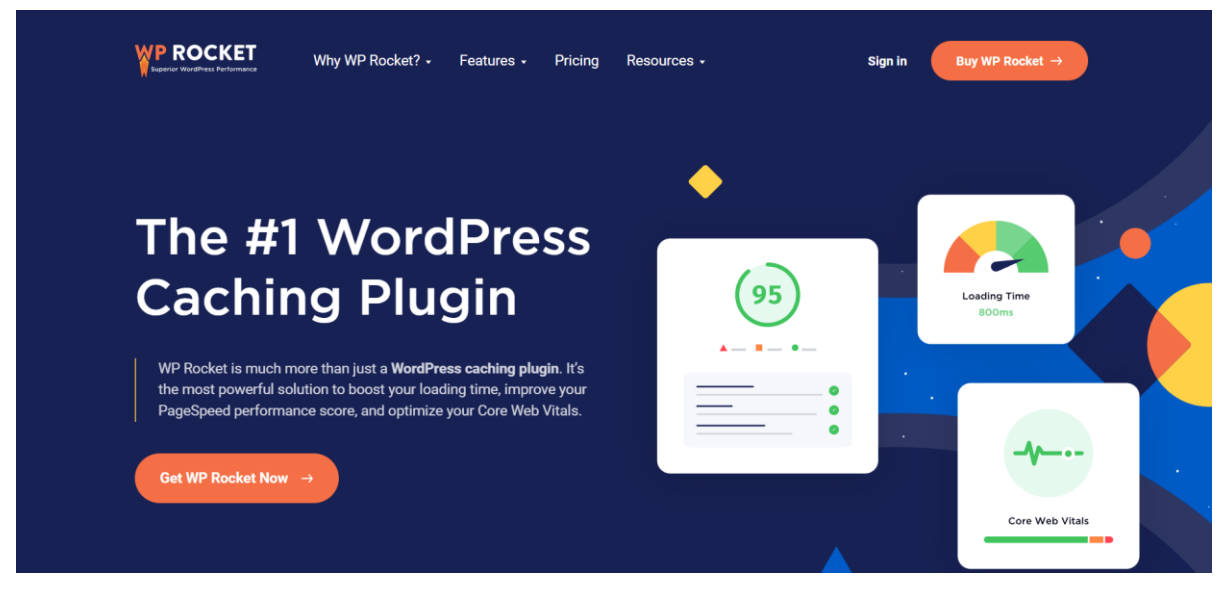

Рисунок 3.12 - Plugin WP Rocket

Для тестування було використано плагін WP Rocket [\[1\]](https://wp-rocket.me/) для WordPress. WP Rocket є одним з найпопулярніших плагінів кешування та оптимізації для WordPress.

За допомогою WP Rocket було виконано наступні завдання тестування:

Кешування: Плагін WP Rocket надає можливість кешувати сторінки вашого веб-сайту, що допомагає знизити час завантаження сторінок для користувачів.

Було виконано тестування, переконавшись, що кешування налаштоване належним чином і прискорює роботу сайту.

- Мінімізація та об'єднання файлів: WP Rocket надає можливість мінімізувати та об'єднувати CSS та JavaScript файли для зменшення їх розміру та кількості запитів до сервера. Я перевірив, як ці опції впливають на швидкість завантаження сторінок та ресурси сервера.

- Оптимізація зображень: WP Rocket має функцію автоматичної оптимізації зображень, яка допомагає знизити їх розмір без втрати якості. Я провів тестування, щоб переконатись, що ця функція працює ефективно і зменшує час завантаження сторінок зі зображеннями.

- Перевірка на вимкнення кешування: Я перевірив, як сайт веде себе при вимкненому кешуванні за допомогою WP Rocket. Це дозволило переконатись, що сайт продовжує працювати належним чином та забезпечує правильне завантаження сторінок.

Загалом, використання плагіна WP Rocket допомогло мені оптимізувати та прискорити роботу мого веб-додатку

Можна виділити кілька видів реалізованого тестування веб-додатку.

Функціональне тестування:

1.Були розроблені тестові сценарії, що охоплюють всі основні функції додатку.

2.Кожен тестовий сценарій був виконаний згідно з заданими кроками та перевірений на правильність результату.

3. Було виявлено та задокументовано будь-які виявлені помилки або неправильну роботу функцій.

Тестування продуктивності:

1. Було виміряно час відгуку додатку на різні користувацькі запити за допомогою спеціального інструменту або засобів для тестування продуктивності.

2.Було зібрано дані про час відгуку при різній кількості одночасних користувачів.

3.Отримані результати були проаналізовані та використані для оцінки продуктивності додатку.

Тестування стабільності та надійності:

1.Додаток був підданий тривалому тестуванню для перевірки його стабільності та надійності.

2.Було створено навантаження на додаток, яке симулювало велику кількість користувачів або інтенсивне використання додатку.

3. Під час тестування було спостережено роботу додатку та виявлені будьякі помилки, відмови або неправильну реакцію додатку на навантаження.

Всі результати тестування були детально задокументовані, включаючи опис виконаних тестових сценаріїв, виявлені помилки, результати вимірювань продуктивності та спостереження за стабільністю та надійністю додатку.

Результати тестування сайту наведенні у таблиці 3.1.

Таблиця 3.1 - Результати тестування

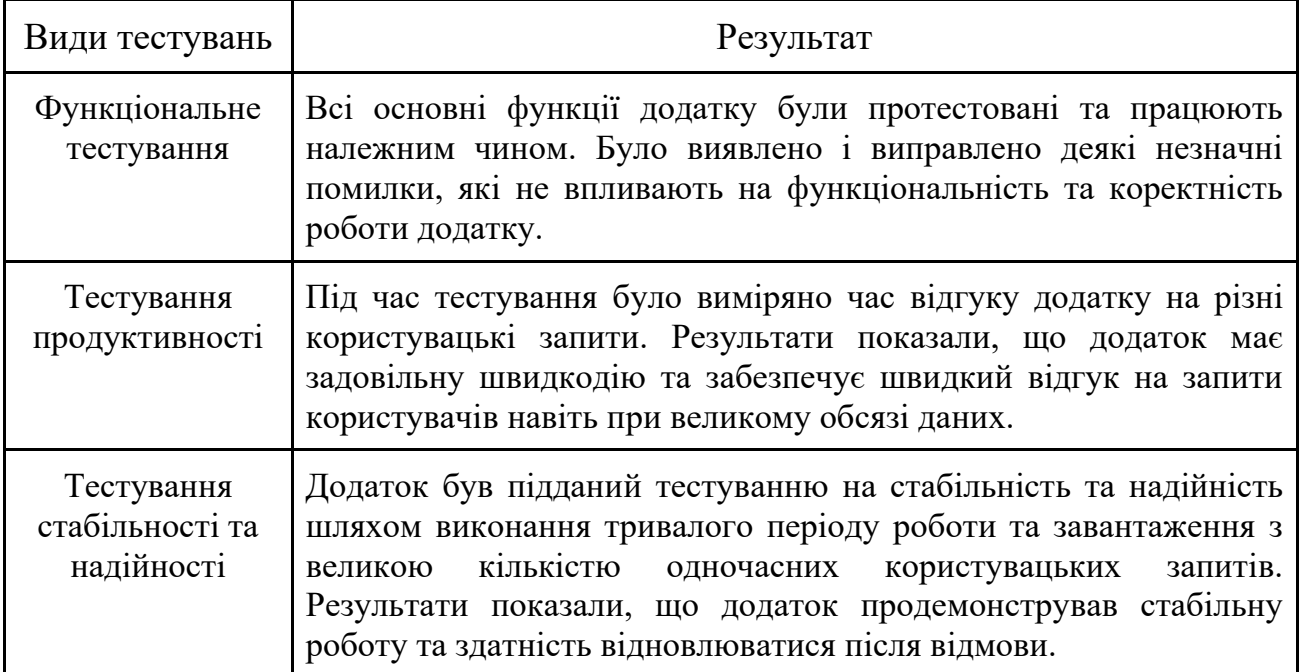

На підставі проведеного тестування можна зробити наступні висновки:

- Розроблений веб-додаток для сільського господарства з використанням візуальних ефектів працює належним чином та забезпечує правильну функціональність.

- Додаток має задовільну продуктивність, швидко реагує на запити користувачів та забезпечує ефективну обробку великого обсягу даних.

- Додаток демонструє стабільну роботу та надійність, здатність відновлюватися після відмови та продовжувати коректну роботу.

- Тестування на різних пристроях: проведене тестування на різних пристроях (комп'ютерах, планшетах, мобільних пристроях) дозволило переконатися в адаптивності та відповідності додатка на різних розмірах екранів.

| Тестовий сценарій           | Результат |
|-----------------------------|-----------|
| Створення нового запису     | Успішно   |
| Відображення списку записів | Успішно   |
| Редагування запису          | Успішно   |
| Видалення запису            | Успішно   |
| Пошук за певними критеріями | Успішно   |

Таблиця 3.2 - Результати функціонального тестування

Для коректної роботи сайту було проведено тестування продуктивності (табл.3.3).

Таблиця 3.3: - Результати тестування продуктивності

| Кількість одночасних користувачів | Час відгуку (сек) |
|-----------------------------------|-------------------|
| 10                                | 0.8               |
| 20                                | 1.2               |
| 30                                | 1.5               |
| 50                                | 2.2               |

Підсумовуючи результати тестування сайту, можна зробити наступні висновки:

1. Функціональність: сайт успішно пройшов функціональне тестування. Усі основні функції працюють належним чином, відповідають вимогам та забезпечують коректну роботу додатку.

2. Візуальні ефекти: додані візуальні ефекти до сайту доповнюють його дизайн та створюють приємне враження для користувачів. Вони виконують свою функцію та покращують загальний вигляд та взаємодію з сайтом.

3. Продуктивність: сайт продемонстрував задовільну продуктивність під час тестування. Він швидко реагує на користувацькі запити та забезпечує ефективну обробку великого обсягу даних.

4. Стабільність та надійність: під час тестування було виявлено, що сайт працює стабільно та надійно. Він здатний відновлюватися після відмови та продовжувати коректну роботу навіть при великому навантаженні.

Загальний висновок. За результатами тестування можна стверджувати, що розроблений веб-додаток для сільського господарства з використанням візуальних ефектів є функціональним, продуктивним, стабільним та надійним. Він готовий до впровадження та використання в сільськогосподарській сфері для поліпшення роботи та ефективності.

Зазначені висновки підкріплюють успішне завершення розробки та тестування додатку та свідчать про його відповідність поставленим цілям та вимогам.

#### **РОЗДІЛ 4.**

## <span id="page-47-2"></span><span id="page-47-1"></span><span id="page-47-0"></span>**ОХОРОНА ПРАЦІ ТА БЕЗПЕКА В НАДЗВИЧАЙНИХ СИТУАЦІЯХ**

#### **4.1. Аналіз травмонебезпечних ситуацій під час виконання робіт**

У даному розділі проведено аналіз травмонебезпечних ситуацій, які можуть виникати під час виконання робіт у сфері аграрного виробництва. Метою аналізу є ідентифікація потенційних небезпек, які можуть призвести до травматизму працівників та визначення ефективних заходів для їх запобігання.

Для проведення аналізу були враховані такі аспекти:

- Виявлення та класифікація можливих травмонебезпечних ситуацій: Детально розглянуті всі етапи роботи, включаючи підготовку, виконання та заключні процедури. Визначені можливі загрози безпеці працівників, пов'язані з конкретними видами діяльності та виробничими процесами

- Оцінка ризику: Проведений оцінювальний аналіз ризику для кожної ідентифікованої травмонебезпечної ситуації. Визначені потенційні наслідки, ймовірність їх виникнення та ступінь серйозності.

- Встановлення пріоритетів: Враховуючи оцінку ризику, були визначені пріоритетність і важливість запобіжних заходів. Перевага надана тим заходам, що мають найбільший потенціал уникнення травм та збереження безпеки працівників.

- Розробка заходів безпеки: Для кожної травмонебезпечної ситуації розроблені конкретні заходи з метою їх усунення або мінімізації ризиків. Запропоновані рекомендації включають в себе використання захисного спорядження, проведення навчання та підвищення свідомості працівників, встановлення правил та процедур безпеки, а також покращення умов праці.

Аналіз травмонебезпечних ситуацій є важливим етапом розробки охорони праці та безпеки. Отримані результати дозволяють запровадити ефективні заходи для запобігання травмам та забезпечення безпеки працівників під час виконання роботи.

# <span id="page-48-0"></span>**4.2. Структурно-функціональний аналіз дотримання охорони праці при виконання при роботі з комп'ютером**

Структурно-функціональний аналіз дотримання охорони праці при роботі з комп'ютером є важливим аспектом забезпечення безпеки працівників. Розглянемо основні елементи цього аналізу:

Розташування робочого місця:

- Правильне розташування робочого столу та стільця: Робочий стіл та стілець повинні бути належного розміру та відповідати вимогам ергономіки. Рекомендується налаштувати стілець таким чином, щоб коліна були на рівні або нижче стегон, а екран комп'ютера знаходився на рівні очей працівника.

- Освітлення: Достатнє природне та штучне освітлення є необхідним для запобігання напруженню очей та забезпечення комфортних умов роботи. Рекомендується встановити штори або жалюзі для регулювання природного світла та використовувати належне освітлення, щоб уникнути відблисків на екрані комп'ютера.

- Вентиляція: Забезпечення належної вентиляції у робочому просторі є важливим для забезпечення свіжого повітря та комфортних умов для працівників.

Ергономіка робочого місця:

- Клавіатура та мишка: Рекомендується використовувати ергономічні клавіатури та мишки, які забезпечують комфортну позицію рук і запобігають надмірному напруженню м'язів.

- Підставка для зап'ястя: Використання підставки для зап'ястя допомагає уникнути зайвого навантаження на кисті та зап'ястя під час роботи з клавіатурою.

- Підставка для ноутбука: Якщо використовується ноутбук, рекомендується використовувати підставку, щоб підняти його до відповідної висоти та забезпечити правильну позицію екрану.

Перерви та фізична активність:

Регулярні перерви: Профілактичні перерви під час тривалої роботи перед комп'ютером є важливими для запобігання м'язовому напруженню та втомі. Рекомендується робити короткі перерви кожні 60-90 хвилин і виконувати розтяжку та вправи для очей та тіла.

- Фізична активність: Сидяча робота перед комп'ютером може призводити до проблем зі здоров'ям. Важливо подбати про фізичну активність, займатися регулярними вправами та розтяжкою, які допомагають підтримувати м'язи та спину у формі.

Запобігання очному напруженню:

Регулювання яскравості та контрастності екрану: Рекомендується налаштувати яскравість та контрастність екрану на оптимальному рівні, щоб уникнути зайвого напруження очей.

- Відпочинок для очей: Важливо робити перерви для очей під час тривалої роботи перед комп'ютером. Це може включати виконання вправ для очей та фокусування на далеких предметах.

- Цей аналіз структурно-функціональних аспектів охорони праці при роботі з комп'ютером допоможе визначити ключові аспекти, що потребують уваги для забезпечення безпеки працівників веб-додатків.

### **4.3. Обґрунтування організаційно-технічних рекомендацій з охорони праці**

Обґрунтування організаційно-технічних рекомендацій з охорони праці є важливою частиною забезпечення безпеки працівників. Нижче наведена деталізована відповідь з цього питання, а також таблиця з організаційними та технічними рекомендаціями.

Організаційні рекомендації:

Розробка політики охорони праці:

Забезпечення безпечного робочого середовища та дотримання норм безпеки.

- Визначення відповідальності керівництва та працівників щодо охорони праці.

Запровадження процедур інструктажу щодо безпеки та надання робочих матеріалів.

Організація навчань та тренінгів:

Забезпечення регулярного навчання працівників щодо безпеки праці та правильного використання комп'ютерів.

- Проведення тренінгів щодо правильної постави та вправ для попередження м'язових напружень.

Технічні рекомендації:

Ергономічне обладнання:

Забезпечення ергономічних робочих місць з правильною позицією столу, стільця та монітора.

- Використання ергономічних клавіатур і мишок для запобігання напруженню рук і зап'ястя.

Освітлення та вентиляція:

Забезпечення належного освітлення робочого простору для запобігання напруженню очей.

<span id="page-50-0"></span>Забезпечення належної вентиляції для забезпечення свіжого повітря та комфортних умов роботи

#### **4.4. Безпека в надзвичайних ситуаціях**

Безпека в надзвичайних ситуаціях є важливим аспектом охорони праці. Забезпечення безпеки працівників у надзвичайних ситуаціях вимагає вживання певних заходів та розробки відповідних рекомендацій.

Однією з ключових аспектів безпеки є розробка плану евакуації. Детальний план евакуації має включати шляхи виходу з приміщення, точки збору для працівників та вказівки щодо правильної поведінки під час евакуації. Всі працівники повинні бути ознайомлені з цим планом та проведені тренінги з евакуації для забезпечення їх готовності до надзвичайних ситуацій. План евакуації також має періодично переглядатись та оновлюватись залежно від змін у приміщенні та складу працівників.

Для попередження пожежі та захисту від неї необхідно встановити детектори диму та пожежної сигналізації у приміщенні. Також важливо перевіряти та технічно обслуговувати пожежні пристрої, такі як вогнегасники та пожежні крани. Забезпечення доступу до вогнегасних пристроїв та навчання працівників щодо їх правильного використання також мають велике значення.

Захист від електричних небезпек передбачає регулярну перевірку електроустаткування на наявність пошкоджень або недоліків. Для запобігання електричним ударом використовуються заземлення та захисні пристрої. Крім того, працівники повинні бути навчені безпечним методам роботи з електричними приладами та процедурам в разі виникнення електричної небезпеки.

Окрім цього, важливо навчати працівників правильній поведінці під час надзвичайних ситуацій, включаючи пожежу, евакуацію та блокування виходів. Організація навчальних пожежних дрилів та тренувань допоможе перевірити готовність працівників до дій у надзвичайних ситуаціях.

Розробка та впровадження відповідних заходів безпеки в надзвичайних ситуаціях забезпечує захист працівників під час використання веб-додатків та допоможе зменшити ризик виникнення небезпечних ситуацій.

#### **ВИСНОВКИ**

<span id="page-52-0"></span>У даній дипломній роботі було проведено аналіз предметної області, розглянуто теоретичні основи розробки веб-додатку та ефектів, а також описано основні етапи проектування та реалізації веб-додатку для сільського господарства.

У першому розділі було розглянуто теоретичні аспекти розробки вебдодатку та ефектів. Було досліджено поняття веб-додатку та його основні характеристики. Також було проаналізовано предметну область, пов'язану з сільським господарством, що дало змогу зрозуміти основні потреби та вимоги цієї галузі.

У другому розділі було розглянуто проектування веб-додатку для сільського господарства. Було визначено функціональні вимоги до додатку та створено опис цих вимог. Також було розглянуто основні етапи розробки вебдодатку з використанням ЦРМ системи Wordpress. Було проведено проектування структури бази даних, необхідної для роботи додатку. Також було розглянуто питання продажів, налаштування SEO та просування веб-додатків.

У третьому розділі було здійснено програмну реалізацію проекту. Було проведено розробку веб-додатку та додавання інформаційного наповнення. Було також розроблено веб-дизайн сайту та дизайн продуктів. Для забезпечення якості роботи всіх компонентів було проведено тестування.

У четвертому розділі було розглянуто питання охорони праці та безпеки в надзвичайних ситуаціях. Було проаналізовано травмонебезпечні ситуації, що можуть виникнути під час виконання робіт. Також було проведено структурнофункціональний аналіз дотримання охорони праці при роботі з комп'ютером. На основі отриманих результатів було обґрунтовано організаційно-технічні рекомендації з охорони праці.

Під час розробки веб-додатку я здобув значний досвід та набув багато нових знань. Основні навички та компетенції, які я отримав у ході цього процесу, включають:

Вміння проектувати веб-додаток. Навчився визначати функціональні вимоги до додатку, створювати опис цих вимог та розробляти структуру бази даних, необхідну для роботи додатку.

Використання ЦРМ системи Wordpress. Оволодів принципами розробки веб-додатків з використанням цієї системи, що дозволило мені ефективно виконувати етапи розробки.

Навички реалізації веб-додатку. Здобув досвід розробки функціональних компонентів додатку та вміння використовувати різноманітні інструменти для програмної реалізації.

Розробка веб-дизайну та інформаційного наповнення. Навчився створювати привабливий та зручний веб-дизайн, а також додавати інформаційний контент до додатку.

Тестування та забезпечення якості. Засвоїв методики тестування вебдодатків та вміння перевіряти правильність їх роботи.

Розуміння принципів охорони праці та безпеки. Провів аналіз травмонебезпечних ситуацій та розробив організаційно-технічні рекомендації з охорони праці.

Загалом, розробка веб-додатку дала мені важливі навички та знання, які можна застосувати в подальшій кар'єрі у сфері веб-розробки та інформаційних технологій. Отже, в результаті проведеного дослідження було розроблено вебдодаток для сільського господарства, який задовольняє функціональні вимоги та відповідає потребам даної галузі. Також було розроблено інформаційне наповнення та веб-дизайн сайту, а також проведено тестування усіх компонентів. Враховуючи аналіз травмонебезпечних ситуацій та структурно-функціональний аналіз дотримання охорони праці, були розроблені організаційно-технічні рекомендації з охорони праці.

Висновок даної дипломної роботи є результатом комплексного дослідження предметної області та розробки веб-додатку для сільського господарства. Робота виконана відповідно до поставлених цілей та завдань, а отримані результати відповідають вимогам сучасності.

## **СПИСОК ВИКОРИСТАНОЇ ЛІТЕРАТУРИ**

<span id="page-54-0"></span>1. Website Development — How to choose the CMS? [Електронний ресурc] – Режим доступу: [https://web-systems.solutions/en/blog/rozrobka-sajtu-yaku-cms](https://web-systems.solutions/en/blog/rozrobka-sajtu-yaku-cms-obraty/)[obraty/](https://web-systems.solutions/en/blog/rozrobka-sajtu-yaku-cms-obraty/)

2. Блог Джейка Арчібальда. [Електронний ресурc] – Режим доступу: [jakearchibald.com](http://jakearchibald.com/)

3. Блог Джеффа Етвуда [Електронний ресурc] – Режим доступу: [Blog Coding](https://blog.codinghorror.com/)  **[Horror](https://blog.codinghorror.com/)** 

4. Блог Бена Надела [Електронний ресурc] – Режим доступу[:bennadel.com](https://www.bennadel.com/)

5. Круг С. Не змушуйте мене думати. Веб-юзабіліті і здоровий глузд. 3-е видання, 2019. 256с.

6. Ітан Маркотт. Responsive web-design. [Електронний ресурc] – Режим доступу:https://www.academia.edu/5868142/RESPONSIVE\_WEB\_DESIGN\_Ethan **Marcotte** 

7. Дакетт Дж. HTML і CSS: дизайн і створення веб-сайтів, 2013 [Електронний ресурc] – Режим доступу: [https://library-it.com/web/html/html-i-css-razrabotka-i](https://library-it.com/web/html/html-i-css-razrabotka-i-dizajn-veb-sajtov-2013/)[dizajn-veb-sajtov-2013/](https://library-it.com/web/html/html-i-css-razrabotka-i-dizajn-veb-sajtov-2013/)

8. Компанєєц О. Принципи проектування ефективних веб-сайтів. Молодий вчений. №9(24). Частина 2. 2015. С.106-109.

9. Берд Дж. Принципи красивого веб-дизайну, 2013 [Електронний ресурc] – Режим доступу:https://vo.uu.edu.ua/course/view.php?id=7624&lang=az

10. Леа Веру. Секрети CSS: кращі рішення повсякденних проблем веб-дизайн, 2017. 336с.

11. Зельдман Дж., Маркотт І. Проектування за допомогою веб-стандартів. [Електронний ресурc] – Режим доступу: <https://habr.com/ru/articles/148116/>

12. Роббінс Дж. Навчання веб-дизайну: посібник для початківців із HTML, CSS, JavaScript і веб-графіки. 2021. 956с.

13. Tidwell J., Brewer C., Valencia A. Designing Interfaces: Patterns for Effective Interaction Design. 3rd ed. Sebastopol, CA: O'Reilly, 2020.

14. Гарретт Дж. Елементи взаємодії з користувачем: дизайн, орієнтований на користувача, для Інтернету та не тільки [Електронний ресурc] – Режим доступу: https://prodesign.in.ua/2014/01/veb-dyzajn-knyha-dzhessa-haretta-elementy-dosvidukorystuvannya/

15. Майєр Е., Вейл Е. CSS: The Definitive Guide. 2019, 1088с.

16. Бредлі С. CSS-анімація та переходи для сучасного Інтернету. [Електронний ресурc] – Режим доступу: https://prodesign.in.ua

17. Даккет Дж. JavaScript і JQuery: Інтерактивна зовнішня веб-розробка.  $[Elementation]$  ресурс] – Режим доступу: [https://prodesign.in.ua](https://prodesign.in.ua/)

18. Драснер С. SVG-анімація: від звичайних реалізацій UX до складної адаптивної анімації [Електронний ресурc] – Режим доступу: <https://codeguida.com/post/146>

19. Шапіро Дж. Веб-анімація з використанням JavaScript: розробка та дизайн [Електронний ресурc] – Режим доступу: [https://coderlessons.com/articles/veb](https://coderlessons.com/articles/veb-razrabotka-articles/sdelaite-vash-sait-interaktivnym-i-uvlekatelnym-s-velocity-js-bez-jquery)[razrabotka-articles/sdelaite-vash-sait-interaktivnym-i-uvlekatelnym-s-velocity-js-bez](https://coderlessons.com/articles/veb-razrabotka-articles/sdelaite-vash-sait-interaktivnym-i-uvlekatelnym-s-velocity-js-bez-jquery)[jquery](https://coderlessons.com/articles/veb-razrabotka-articles/sdelaite-vash-sait-interaktivnym-i-uvlekatelnym-s-velocity-js-bez-jquery)

20. Себерхол Д. CSS3 для веб-дизайнерів, 2012. 144с.

# **ДОДАТКИ**

## <span id="page-57-0"></span>1.) Html головної сторінки

#### <!DOCTYPE html>

 $\langle$ !-- saved from url=(0018)http://lnup.store/ -->

<html lang="uk" class="js" style="--nectar-sticky-top-distance: 156px;"><head><meta httpequiv="Content-Type" content="text/html; charset=UTF-8">

<meta name="viewport" content="width=device-width, initial-scale=1, maximum-scale=1, userscalable=0"><title>Lnup.store – Дипломна робота</title>

<meta name="robots" content="max-image-preview:large">

<script type="text/javascript" id="www-widgetapi-script" src="./Lnup.store – Дипломна

робота\_files/www-widgetapi.js.download" async=""></script><script>window.\_wca = window.\_wca  $\|$  []; $\langle$ /script $\rangle$ 

<link rel="dns-prefetch" href="http://stats.wp.com/">

<link rel="dns-prefetch" href="http://fonts.googleapis.com/">

<link rel="alternate" type="application/rss+xml" title="Lnup.store » стрічка"

href="http://lnup.store/?feed=rss2">

<link rel="alternate" type="application/rss+xml" title="Lnup.store » Канал коментарів"

href="http://lnup.store/?feed=comments-rss2">

<script type="text/javascript">

window. wpemojiSettings  $=$ 

 ${\langle "baseUrl":"https:\rangle\langle \lor s.w.org\rangle}$ /images\/core\/emoji\/14.0.0\/72x72\/","ext":".png","svgUrl":"https:\/\/ s.w.org\/images\/core\/emoji\/14.0.0\/svg\/","svgExt":".svg","source":{"concatemoji":"http:\/\/lnup. store\/wp-includes\/js\/wp-emoji-release.min.js?ver=6.1.3"}};

/\*! This file is auto-generated \*/

!function(e,a,t){var

n,r,o,i=a.createElement("canvas"),p=i.getContext&&i.getContext("2d");function s(e,t){var a=String.fromCharCode,e=(p.clearRect(0,0,i.width,i.height),p.fillText(a.apply(this,e),0,0),i.toDataU RL());return

p.clearRect(0,0,i.width,i.height),p.fillText(a.apply(this,t),0,0),e===i.toDataURL()}function c(e){var t=a.createElement("script");t.src=e,t.defer=t.type="text/javascript",a.getElementsByTagName("hea d")[0].appendChild(t)}for(o=Array("flag","emoji"),t.supports={everything:!0,everythingExceptFlag :!0},r=0;r<o.length;r++)t.supports[o[r]]=function(e){if(p&&p.fillText)switch(p.textBaseline="top", p.font="600 32px Arial",e){case"flag":return

s([127987,65039,8205,9895,65039],[127987,65039,8203,9895,65039])?!1:!s([55356,56826,55356, 56819],[55356,56826,8203,55356,56819])&&!s([55356,57332,56128,56423,56128,56418,56128,5 6421,56128,56430,56128,56423,56128,56447],[55356,57332,8203,56128,56423,8203,56128,56418 ,8203,56128,56421,8203,56128,56430,8203,56128,56423,8203,56128,56447]);case"emoji":return!s ([129777,127995,8205,129778,127999],[129777,127995,8203,129778,127999])}return!1}(o[r]),t.s upports.everything=t.supports.everything&&t.supports[o[r]],"flag"!==o[r]&&(t.supports.everything ExceptFlag=t.supports.everythingExceptFlag&&t.supports[o[r]]);t.supports.everythingExceptFlag= t.supports.everythingExceptFlag&&!t.supports.flag,t.DOMReady=!1,t.readyCallback=function(){t. DOMReady=!0},t.supports.everything||(n=function(){t.readyCallback()},a.addEventListener?(a.add EventListener("DOMContentLoaded",n,!1),e.addEventListener("load",n,!1)):(e.attachEvent("onloa d",n),a.attachEvent("onreadystatechange",function(){"complete"===a.readyState&&t.readyCallbac k()})),(e=t.source||{}).concatemoji?c(e.concatemoji):e.wpemoji&&e.twemoji&&(c(e.twemoji),c(e. wpemoji)))}(window,document,window.\_wpemojiSettings);

 $\langle$ script $>$ script src="./Lnup.store – Дипломна робота files/wp-emoji-release.min.js.download" type="text/javascript" defer=""></script> <style type="text/css"> img.wp-smiley, img.emoji { display: inline !important; border: none !important; box-shadow: none !important; height: 1em !important; width: 1em !important; margin: 0 0.07em !important; vertical-align: -0.1em !important; background: none !important; padding: 0 !important; } </style> <link rel="stylesheet" id="wp-block-library-css" href="./Lnup.store – Дипломна робота\_files/style.min.css" type="text/css" media="all"> <style id="wp-block-library-inline-css" type="text/css"> .has-text-align-justify{text-align:justify;} </style> <link rel="stylesheet" id="jetpack-videopress-video-block-view-css" href="./Lnup.store – Дипломна робота\_files/view.css" type="text/css" media="all"> <link rel="stylesheet" id="mediaelement-css" href="./Lnup.store – Дипломна робота\_files/mediaelementplayer-legacy.min.css" type="text/css" media="all"> <link rel="stylesheet" id="wp-mediaelement-css" href="./Lnup.store – Дипломна робота\_files/wpmediaelement.min.css" type="text/css" media="all"> <style id="wp-mediaelement-inline-css" type="text/css"> body .mejs-container .mejs-controls >.mejs-horizontal-volumeslider{height:26px;width:56px;position:relative;display:block;float:left;}.mejs-controls .mejshorizontal-volume-slider .mejs-horizontal-volume-total{background:rgba(255,255,255,.33)}.mejscontrols .mejs-button button:focus{outline:none}body[data-button-style\*="\_rounded"] .mejsbutton>button,body[data-button-style^="rounded"] .mejs-controls .mejs-pause button,body .mejscontrols .mejs-pause{border-radius:0!important;}video,audio{visibility:hidden}.mejs-controls .mejs-time-rail .mejs-time-loaded{background-color:rgba(255,255,255,0.3)!important}.mejs-video .mejs-controls .mejs-time-rail{padding-top:12px}.mejs-audio .mejs-controls .mejs-timerail{padding-top:11px}.mejs-video .mejs-controls .mejs-time-rail .mejs-time-current,.mejs-video .mejs-controls .mejs-time-rail span,.mejs-video .mejs-controls .mejs-time-rail a,.mejs-video .mejscontrols .mejs-time-rail .mejs-time-loaded{height:8px}.mejs-audio .mejs-controls .mejs-time-rail .mejs-time-current,.mejs-audio .mejs-controls .mejs-time-rail span,.mejs-audio .mejs-controls .mejstime-rail a,.mejs-audio .mejs-controls .mejs-time-rail .mejs-time-loaded{height:8px}#ajax-contentwrap .mejs-container{background-color:transparent;background-image:none!important}.wpvideo{margin-bottom:20px;}.wp-video,.mejs-container .mejs-poster img{maxwidth:none!important;width:100%!important}.wp-video-shortcode.mejs-container .mejs-poster img{visibility:hidden;display:block;margin-bottom:0;}.mejs-container-fullscreen .mejs-poster img{height:100%!important}body .mejs-poster{background-size:cover}body .mejs-container .mejs-controls .mejs-time{opacity:0.8;}body .mejs-controls button{transition:opacity 0.15s ease}body .mejs-controls button:hover,.mejs-controls .mejs-fullscreen-button:hover button{opacity:0.8}#ajax-content-wrap .mejs-controls .mejs-time-rail .mejs-time-total{backgroundcolor:rgba(255,255,255,0.25)}.mejs-controls .mejs-horizontal-volume-slider .mejs-horizontalvolume-current{background:transparent!important}body .mejs-controls .mejs-button button{fontsize:18px;color:#fff;width:auto;position:relative;display:inline-block;}body .mejs-controls .mejsbutton:not(.mejs-replay) button{background-image:none}body .mejs-controls .mejs-button.mejsreplay button{width:20px;}body .mejs-controls button:before{text-decoration:inherit;display:inlineblock;speak:none}body .mejs-controls .mejs-play button:before{content:"\e052"}body .mejscontrols .mejs-mute button:before{content:"\e098"}body .mejs-controls .mejs-unmute button:before{content:"\e099"}body .mejs-controls .mejs-fullscreen-button button:before{content:"\e110";font-size:17px}body .mejs-controls .mejs-fullscreen-button.mejsunfullscreen button:before{content:"\e111"}body .mejs-button.mejs-volume-button{marginleft:5px}body .mejs-controls .mejs-pause{top:2px;left:2px;position:relative;}body .mejs-controls .mejs-pause button{border-left:3px solid #fff;border-right:3px solid #fff;width:9px;height:12px;right:3px;top:2px}#ajax-content-wrap .mejs-container.mejsaudio{height:44px!important;background-color:rgba(0,0,0,1)}#ajax-content-wrap .mejscontainer.mejs-audio .mejs-playpause-button{margin-left:0;}body .mejs-container.mejs-audio .mejs-controls{height:42px}body .mejs-container:not(.mejs-audio) .mejscontrols:before{background:linear-gradient(rgba(255,255,255,0) -2%,rgba(0,0,0,0)

35%,rgba(0,0,0,0.04) 44%,rgba(0,0,0,0.8) 100%,rgba(0,0,0,0.6)

100%);position:absolute;bottom:0;left:0;width:100%;height:400%;z-index:11;borderradius:4px;content:" "}body .mfp-wrap .mfp-content .mejs-container:not(.mejs-audio) .mejscontrols:before{border-radius:0;}body .mejs-container .mejs-controls >\*{zindex:100;position:relative}body .mejs-container .mejs-

controls{background:none!important;height:50px}#ajax-content-wrap .mejs-playpausebutton{margin-left:20px}#ajax-content-wrap .mejs-fullscreen-button{margin-right:20px}body .mejs-video .mejs-controls .mejs-time-rail .mejs-time-float{color:#fff;border:none;backgroundcolor:transparent}body .mejs-controls .mejs-time-rail .mejs-time-float-corner{bordercolor:transparent transparent}body .mejs-audio .mejs-controls .mejs-time-rail .mejs-timefloat{border:none;background-color:#fff;height:15px;box-shadow:0 2px 12px rgba(0,0,0,0.25)} </style>

<link rel="stylesheet" id="wc-blocks-vendors-style-css" href="./Lnup.store – Дипломна робота\_files/wc-blocks-vendors-style.css" type="text/css" media="all">

<link rel="stylesheet" id="wc-blocks-style-css" href="./Lnup.store – Дипломна робота\_files/wcblocks-style.css" type="text/css" media="all">

<link rel="stylesheet" id="classic-theme-styles-css" href="./Lnup.store – Дипломна робота\_files/classic-themes.min.css" type="text/css" media="all">

<style id="global-styles-inline-css" type="text/css">